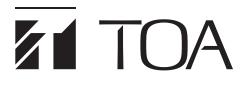

# **SIP VIDEO INTERCOM**

# **N-SP80 Series**

| SIP MULTIMEDIA STATION |  |
|------------------------|--|
| SIP VIDEO DOOR STATION |  |
| SIP AUDIO DOOR STATION |  |
| 4 SIZE BACK BOX        |  |

N-SP80MS1 N-SP80VS1 N-SP80AS1 YC-400

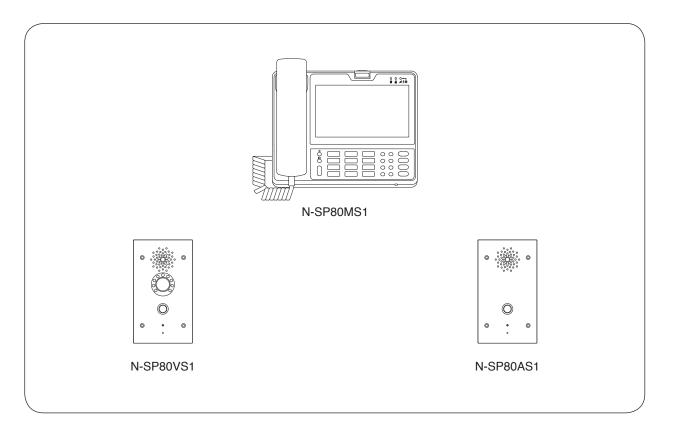

Thank you for purchasing TOA's SIP Video Intercom.

Please carefully follow the instructions in this manual to ensure long, trouble-free use of your equipment.

# TABLE OF CONTENTS

| 1. SAFETY PRECAUTIONS                                                                                                    | 4  |
|----------------------------------------------------------------------------------------------------|----|
| 2. GENERAL DESCRIPTION                                                                                                    | 4  |
| 4. HANDLING PRECAUTIONS                                                                                                    | 5  |
| 5.1. SIP Server Mode<br>5.2. Peer-to-Peer Mode                                                                                                | 6  |
| 6.1. N-SP80MS1                                                                                                    |    |
| Front<br>Rear                                                                                                    |    |
| Right side<br>6.2. N-SP80VS1, N-SP80AS1<br>Front                                                                                              | 9  |
| Rear                                                                                                    |    |
| 7. LIST OF SYSTEM FUNCTIONS<br>7.1. Basic Functions                                                                                           |    |
| 8.1. Paging Configuration                                                                                                    |    |
| 8.2. Priority Setting of Paging and Conversation                                                                                              | 12 |
| 9. MULTIMEDIA STATION'S FUNCTIONS AND OPERATIONS<br>9.1. Basic Usage                                                                          | 13 |
| <ul><li>9.2. Conversation's Functions and Operations</li><li>9.3. Paging Call Operation</li><li>9.4. Other Functions and Operations</li></ul> | 23 |
| 10. DOOR STATION'S FUNCTIONS AND OPERATIONS                                                                                                   |    |
| <ul><li>10.1 Functions for Conversations and Operations</li><li>10.2. Paging Function</li><li>10.3. Other Functions and Operations</li></ul>  | 27 |
| 11. INSTALLATION                                                                                                    |    |
| 11.1. Safety Precautions for The Multimedia Station<br>11.2 Installation of Door Station                                                      | 29 |
| 12.1. N-SP80MS1                                                                                                    |    |
| 12.1. N-SP80WS1                                                                                                    |    |
| <b>13. SYSTEM SETTING USING A WEB BROWSER</b><br>13.1. Before Performing System Setting<br>13.2. Confirming the IP Address of Each Device     | 35 |
| 13.3. N-SP80MS1 Setting<br>13.4. N-SP80VS1 and N-SP80AS1 Settings                                                                             | 36 |

| 14. TROUBLE S    |                        |  |
|------------------|------------------------|--|
| 15. SPECIFICAT   |                        |  |
| 15.1. N-SP80MS1  | SIP Multimedia Station |  |
| 15.2. N-SP80VS1  | SIP Video Door Station |  |
| 15.3. N-SP80AS1  | SIP Audio Door Station |  |
| 15.4. YC-400 4 S | ize Back Box           |  |

# **1. SAFETY PRECAUTIONS**

- Before installation or use, be sure to carefully read all the instructions in this section for correct and safe operation.
- Be sure to follow all the precautionary instructions in this section, which contain important warnings and/or cautions regarding safety.
- After reading, keep this manual handy for future reference.

#### Safety Symbol and Message Conventions

Safety symbols and messages described below are used in this manual to prevent bodily injury and property damage which could result from mishandling. Before operating your product, read this manual first and understand the safety symbols and messages so you are thoroughly aware of the potential safety hazards.

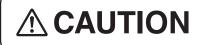

Indicates a potentially hazardous situation which, if mishandled, could result in moderate or minor personal injury, and/or property damage.

- Use the specified AC adapter and PoE switching hub for the unit. Note that the use of another adapter and PoE switching hub may cause a fire. (N-SP80MS1 only)
- Avoid touching the unit's sharp metal edge to prevent injury. (N-SP80VS1, N-SP80AS1, and YC-400)
- Use the 12 V DC power supply and PoE switching hub for the unit. Note that the use of another adapter and PoE switching hub may cause a fire. (N-SP80VS1 and N-SP80AS1 only)

# 2. GENERAL DESCRIPTION

The N-SP80 series intercom system is designed for use in combination with the SIP (Session Initiation Protocol) Intercom system.

This system consists of the Android based touch panel multimedia stations and the door stations. The door station is available in 2 models: the one with camera and the one without camera.

The system can be used not only in SIP server mode but also in peer-to-peer mode: the former enables the system to work by connecting to the SIP server and the latter enables it to work without using the SIP server. In this manual, the N-SP80MS1 is described as the multimedia station, and the N-SP80VS1 and the N-SP80AS1 are collectively described as the door station.

Note: Android is a trademark of Google LLC.

# 3. FEATURES

- · Fully compliant with SIP.
- Connected to the network via Ethernet.
- · The door station with camera is compatible with ONVIF.
- Supports 2 ways of connection: Connection to the SIP server using SIP and peer-to-peer connection.
- Supports the following audio codecs: G.711, G.722, and G.729. (Audio codec is fixed to G.722 when in peer-to-peer connection.)
- Can be powered by means of PoE or from the DC power supply unit.
- The camera incorporated in the door station with camera has 2 mega pixels, featuring the built-in infrared light that allows images to be taken at night.
- The built-in acoustic echo canceller ensures full duplex conversation for the door stations.
- The door stations are equipped with a relay output function. Relay control can be performed from a multimedia station or other SIP telephones.
- The door stations are equipped with an external control input function. Different types of calling can be made when an external control switch is connected.
- The multimedia station is easy to operate on the screen thanks to a touch panel and GUI (Graphical User Interface) design, and in addition, usable as a telephone by intuitive dial operation with a ten-key pad.
- The multimedia station is selectable one of 3 conversation methods: handset conversation, hands-free conversation, and headset conversation.
- · Compatibility with CUCM obtained by Cisco systems.
- · Easy conversations between stations even under high noise environment.

Note: Cisco Systems is a registered trademark of Cisco Systems, Inc. in the United States and certain other countries.

# 4. HANDLING PRECAUTIONS

The transmission quality of the internet is not always guaranteed.

Therefore, when this system is connected via the internet, the following symptoms may happen when the network is congested.

- Packet loss
- Interruption of speech voice
- Generation of noise

# 5. USAGE MODE

### 5.1. SIP Server Mode

Each equipment of this system is in full conformity with SIP and can be used in connection to the SIP server (Telephone system). The SIP server mode refers to the system when connecting to the SIP server. The connection to CUCM by Cisco Systems and Asterisk by Digium is confirmed for the N-SP80 series. Since the supporting version and the SIP server need to be updated, check for the latest information on the TOA product data download site (https://www.toa-products.com/international/).

Note: Asterisk is a trademark of Digium, Inc.

#### [Features of SIP server mode communication]

- Audio signals are directly communicated between stations. (They may be communicated via the server.)
- The maximum number of the stations to be connected depends on the SIP server's specification.
- · Communications are centrally controlled by the server.
- Transfer function can be used depending on the SIP server's specification.
- Connection to the outside line is possible depending on the SIP server's specification.

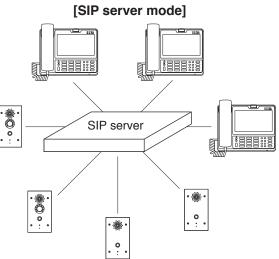

### 5.2. Peer-to-Peer Mode

The devices of this system can be directly connected with each other without using the SIP server. Peer-to-Peer mode refers to the system or the state where the stations are directly connected with each other without using a SIP server.

#### [Features of Peer-to-peer mode communication]

- Multiple one-to-one communications can be made simultaneously, enabling the number of the connectable stations within the system to be unlimited.
- SIP server is not used, allowing suppression of introduction costs.
- A 3 party conversation can be made.
- Audio codec is fixed to G.722.

#### [Peer-to-peer mode]

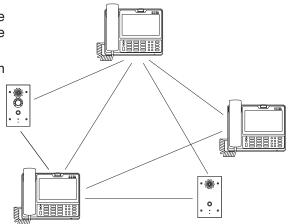

# 6. NOMENCLATURE AND FUNCTIONS

# 6.1. N-SP80MS1

- Desktop design
- · Handset, Hands-free (with AEC function), Headset connectable
- · Built-in touch panel
- · PoE-compatible (IEEE802.3af compliant)
- Built-in camera

# [Front]

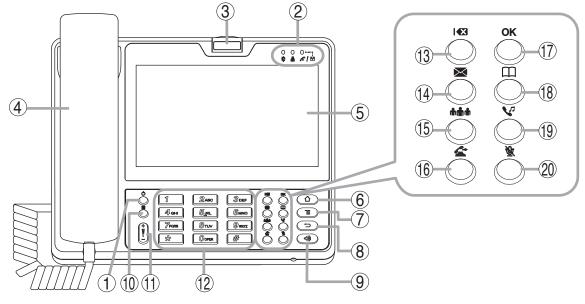

#### 1. Power ON/OFF button

Press this button to turn on the power and pressing it again will place the unit in sleep state.

Holding it down for 1 second or more allows the selection of either restarting the unit or setting the manner mode.

### 2. Indicators

Indicate the following operation states.

- Indicates the unit's power ON or OFF state.
   The unit is operating when the indicator is lit, and not operating when it is unlit.
- Indicates the network connection state. Connection to a LAN is established when the indicator is lit, and not established when it is unlit.
- Image: Indicates the absence incoming call/ unread message state. The absence incoming call or unread messages are present when the indicator is flashing, and not present when it is unlit.

### 3. Camera

A built-in camera with 2 mega pixels.

Used when making conversation between multimedia stations.

### 4. Handset

Used for handset conversation.

#### 5. Touch panel

A 7" touch panel screen.

#### 6. Home button

Returns the display to the home screen.

#### 7. Menu button

Indicates the setting items on the screen.

#### 8. Back button

Returns the display to the last screen you viewed, or the home screen.

#### 9. Speaker button

Press this button to start hands-free conversation.

#### 10. Sleep button

Press this button to place the unit in sleep state. Holding it down for 1 second or more allows the selection of either restarting the unit or setting the manner mode.

#### 11. Volume control button

Adjusts the volume level of the built-in speaker.

#### 12. Numerical keypad

Used to enter the numbers.

#### 13. Delete button

Deletes one by one the dial numbers entered when making a call or the characters entered when registering.

#### 14. Message button

Press this button to read or write the short message. (Only when in the SIP server mode)

#### 15. Conference button

Starts the three-party conversation function.

#### 16. Transfer button

Starts the transfer function during conversation. (Only when in the SIP server mode)

#### 17. OK button

Confirms the selection on the screen while in the touch panel operation.

#### 18. Contact button

Press this button when registering or selecting the telephone book.

#### 19. Hold button

Starts the hold function during conversation.

#### 20. Mute button

Mutes the hands-free microphone and the handset microphone.

#### [Right side]

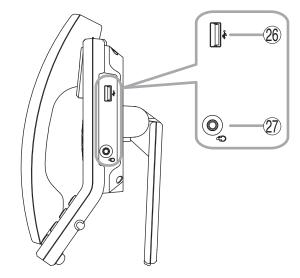

### [Rear]

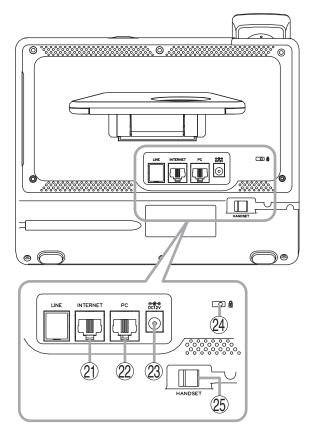

#### 21. LAN connection terminal

Connect the LAN cable to this terminal. This terminal can be connected to PoE switching hub.

22. PC connection terminal

Connect a PC to this terminal.

#### 23. DC input terminal

Connect the AC adapter\* to this terminal.

\* AD-1215P or AD-5000-2 (or its equivalent).

#### 24. Security slot

Used to connect the security wire such as a theft preventing wire. This is a Kensington lock slot.

- **25. Handset connection terminal** Connect the handset to this terminal.
- **26. USB connection terminal** Connect a USB device to this terminal.
- 27. Headset connection terminal Connect a headset to this terminal.
  20 mW, 16 Ω/32 Ω, ø3.5 mm mini jack (3P)

## 6.2. N-SP80VS1, N-SP80AS1

- · Designed for wall-recessed installation (YC-400 is required.)
- Hands-free (with AEC function) type
- Call button x 1, Relay output x 2, External control input x 2
- PoE compatible (IEEE802.3af compliant)
- · Equipped with a camera, luminance sensor, and infrared light (N-SP80VS1 only)

# [Front]

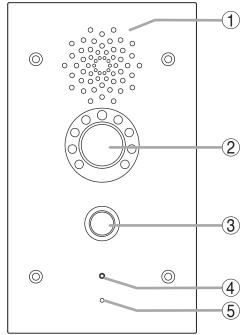

#### 1. Speaker

Outputs speech voice from the partner station during conversation.

#### 2. Camera (N-SP80VS1 only)

A built-in camera with 2 mega pixels. Used when making conversation with a multimedia station.

#### 3. Call button

Press this button to start conversation. Pressing this button will call the preset partner station.

#### 4. Operation indicator

Lights or flashes during conversation or during a call from this door station.

(The indication color and when the indicator lights or flashes can be changed by the setting.)

#### 5. Microphone

Picks up the speaker's voice during conversation, which is then sent to the partner station.

#### The figure shows the N-SP80VS1.

### [Rear]

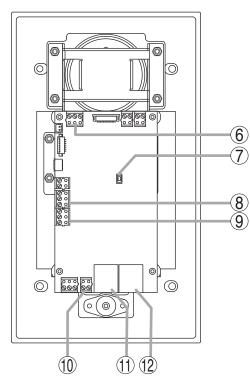

The figure shows the N-SP80VS1.

#### 6. External control inputs 1 and 2

A special calling can be performed by connecting an external control switch or sensor output to this terminal.

#### 7. Reset button

Press this button to restart the station. Holding down this button for 5 seconds or more restarts the door station in the default state. (The settings data will be initialized.)

#### 8. Relay 1 connection terminal

The relay output can be controlled by the specific dial code from the partner station during conversation. Used to unlock the nearby door. (An appropriate dial code can be set.)

#### 9. Relay 2 connection terminal

Has the same function as the Relay 1 connection terminal (8).

#### 10. DC power input terminal

The door station can be operated by inputting 12 V DC to this terminal.

#### 11. Ethernet connection terminal

Used when connecting to the network.

#### 12. Ethernet connection terminal (PoE compatible)

Used when connecting to the network. Power can be supplied when this terminal is connected to the PoE switching hub.

# 7. LIST OF SYSTEM FUNCTIONS

# 7.1. Basic Functions

#### 7.1.1. List of the N-SP80MS1's functions

|        | Function                                       | General description                                                                                                    | Referen   | ce page |
|--------|------------------------------------------------|----------------------------------------------------------------------------------------------------|-----------|---------|
|        |                                                | General description                                                                                                    | Operation | Setting |
| Call   | Making a call<br>(Call by direct dialing)      | You can make a call by directly pressing the<br>other party's phone number (or IP address)<br>using the numerical keypad (or touching<br>the ten keys on the touch panel). | p. 15     |         |
|        | Making a call<br>(Call from the phone<br>book) | Call can be made from the phone book registered in advance.                                                                                                    | p. 16     | p. 49   |
|        | Receiving a call                               | You can select either "Response only with audio " or "Response using video" for a call reception.                                                                          | p. 17     |         |
|        | Rejecting an incoming call                     | You can reject an incoming call.                                                                                                    | p. 18     |         |
|        | Call option                                    | Operation of such as holding, microphone muting, and video switching can be made during conversation.                                                                      | p. 18     |         |
|        | Video option                                   | Operation of such as screen resizing, self-<br>view display, and other party view display<br>can be made during video conversation.                                        | p. 18     | p. 44   |
|        | Call log                                       | You can check call logs and make a call from the call history, too.                                                                                                    | p. 19     | p. 51   |
|        | Transfer<br>(Blind transfer)                   | A method to transfer a call without<br>confirming with the transfer destination<br>party. Can be used when in SIP server<br>mode.                                          | p. 21     |         |
|        | Transfer<br>(Attended transfer)                | A method to transfer a call after confirming<br>with the transfer destination party in<br>advance. Can be used when in SIP server<br>mode.                                 | p. 22     |         |
| Paging | Paging Call                                    | You can make a paging call. Paging is<br>performed using Multicast audio from a<br>multimedia station.                                                                     | p. 23     |         |
| Others | 3 party conference                             | Conversation among 3 parties can be made. Can be used when in SIP server mode.                                                                                             | p. 24     |         |
|        | Connecting to a third-<br>party VoIP           | Can be connected to a third-party VoIP.                                                                                                    | p. 26     |         |
|        | Connection with outside line                   | Connection with outside line can be made.<br>Can be used when in SIP server mode.                                                                                          | p. 26     |         |
|        | Door remote control                            | The relay output can be controlled by<br>entering the preset dial code during<br>conversation with the door station. Can be<br>used to unlock the nearby door.             | p. 26     |         |

#### 7.1.2. List of the N-SP80VS1's and N-SP80AS1's functions

|        | Function                                | Concret description                                                                                                    | Reference page |         |  |
|--------|-----------------------------------------|----------------------------------------------------------------------------------------------------|----------------|---------|--|
|        | Function                                | General description                                                                                                    | Operation      | Setting |  |
| Call   | Making a call                           | You can make a call by pressing the Call button.                                                                                                    | p. 27          | p. 57   |  |
|        | Receiving a call                        | Call reception is automatically responded.                                                                                                    | p. 27          |         |  |
|        | Cancelling a call and conversations     | Pressing the Call button during a call or conversation cancels the current operation.                                                                                                    | p. 27          | p. 57   |  |
| Paging | Paging function                         | Paging call is received automatically. Audio signals are output when the preset multicast address receives the audio stream.                                                                                                    | p. 27          | p. 68   |  |
| Others | No answer forward function              | Up to 3 call destinations can be assigned<br>to the Call button by setting the order. If the<br>first called station is absent, then the 2nd<br>one will be called. When the 2nd one is<br>also absent, then the 3rd one will be called. | p. 28          | p. 57   |  |
|        | Time limit                              | Maximum duration of calling time and conversation time can be set.                                                                                                    | p. 28          | p. 57   |  |
|        | Door remote control                     | The relay output built in the door station can<br>be controlled from the multimedia station.<br>Can be used to unlock the nearby door.                                                                                                   | p. 28          | p. 59   |  |
|        | Call activation from an external device | A different call can be made when inputting signals from the external device to the door station's external control input.                                                                                                    | p. 29          | p. 59   |  |
|        | Change in various function sounds       | Call transmission sound, call reception<br>sound, and door remote control sound can<br>be changed. Can be changed by updating<br>the sound file.                                                                                         | p. 29          | p. 67   |  |

# 8. SUMMARY OF THE PAGING FUNCTION

# 8.1. Paging Configuration

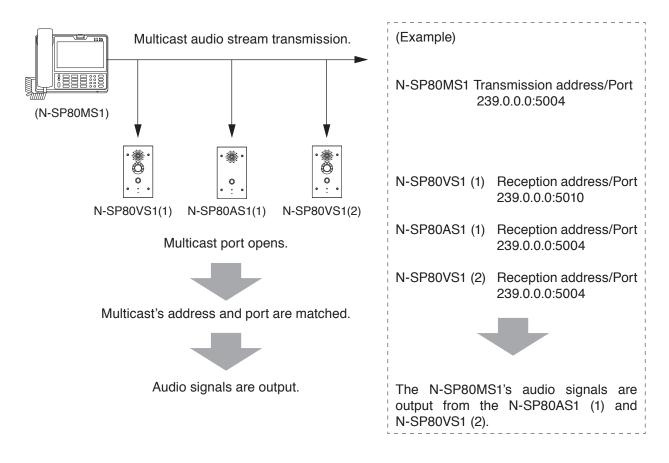

# 8.2. Priority Setting of Paging and Conversation

Paging call made from the multimedia station can be received through each station's speaker. The priority level of paging call and conversation can be set for each station. (See p. 68.)

# 9. MULTIMEDIA STATION'S FUNCTIONS AND OPERATIONS

### 9.1. Basic Usage

#### Тір

This device runs on Android OS. Perform settings such as clock by clicking the Setting icon.

#### 9.1.1. Main screen

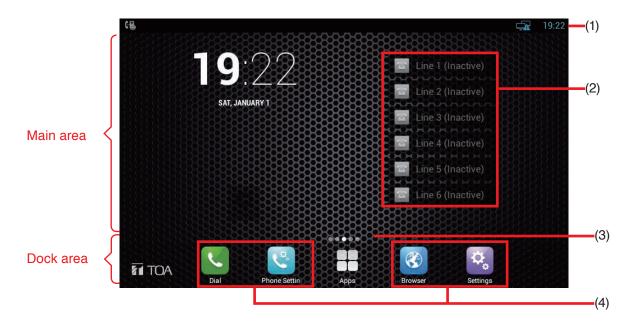

#### 1. Status bar

Located at the upper most of the screen and displays the system status information.

#### 2. Accounts

The multimedia station supports 6 accounts. The Account list displays the most recent account statuses.

#### 3. Expanded screen prompt

Displays the location of the current screen page and how many pages the screens are expanded.

#### 4. Shortcuts

Up to 4 shortcuts can be arranged in the dock area. Any number of shortcuts can be arranged in the main area.

You can replace the arranged shortcut by dragging a new one to any region as shown above.

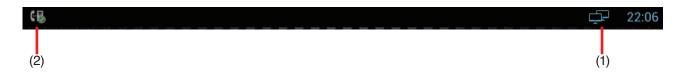

#### 1. Status area

| lcon    | Description                                 |
|---------|---------------------------------------------|
| ţ       | Connection to network has been established. |
|         | Connection to network is not established.   |
| Ŕ       | Mute mode                                   |
| $\odot$ | Alarm clock setting has been completed.     |
| P.      | Connection by PPPoE has been established.   |
|         | PPPoE connection has failed.                |

#### 2. Notification area

| lcon      | Description                                                                                                    |
|-----------|----------------------------------------------------------------------------------------------------|
| 68        | SIP account has been registered.                                                                                                    |
| 2         | Unconfirmed incoming calls exist.<br><b>Note:</b> You can check the number of unconfirmed incoming calls by swiping down on the notification area. (See p. 19.) |
| <u>+</u>  | Downloading                                                                                                    |
| <u>+</u>  | Uploading                                                                                                    |
| $\rangle$ | A new mail has been received.                                                                                                    |
| <u>+</u>  | An incoming event are being received.                                                                                                    |

# 9.2. Conversation's Functions and Operations

#### 9.2.1. Making a call (Call by direct dialing)

You can make a call directly using the station's ten keys or using the ten keys, contact list, or call history on the dial screen.

The dial screen can be displayed by one of the following operations.

- · Lift the handset.
- · Press the station's Speaker button.
- Touch 【 on the main screen.

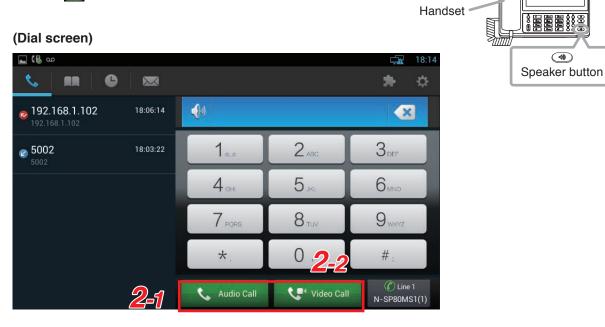

Step 1. Enter the call destination number using the ten keys on the dial screen or the station's ten keys.

Tips

- To delete the number, press 🕢 on the dial screen or the station's Delete button directly. The number is deleted one by one.
- Period can be entered by holding down \* for one second or more.

#### [When multiple SIP accounts have been registered in SIP server mode]

The accounts can be switched and used.

Touch N. SPROMS(2) on the dial screen, then select the account number to be switched to on the displayed screen.

| 68 🖬     |                                         |   | <b>19:47</b>             |
|----------|-----------------------------------------|---|--------------------------|
| <u> </u> | Select an account to use                |   |                          |
|          | Line 1 (Registered) : N-SP80MS1(1)      | ۲ |                          |
|          | Line 2 (Registered) : N-SP80MS1(2)      | 0 | 3 DEF                    |
|          | Line 3 (Registered) : N-SP80MS1(3)      | 0 | 6. KNO                   |
|          | Line 4 (Register Failed) : N-SP80MS1(4) | 0 |                          |
|          | Line 5 (Register Failed) : N-SP80MS1(5) | 0 | 9 <sub>wxyz</sub>        |
|          | Line 6 (Register Failed) : N-SP80MS1(6) | 0 | # :                      |
|          | Cancel                                  |   | C Line 1<br>N-SP80MS1(1) |

#### Step 2. Make a call.

- 2-1. When making an audio call, touch shadow and the dial screen.
- **2-2.** When making a video call, touch <u>video call</u> on the dial screen.

#### 9.2.2. Making a call (Call from the phone book)

You can make a call to the contact on the dial screen.

Step 1. Touch [ => Local Phone Book => All Contacts...] on the dial screen. The contact list appears on the left side of the dial screen.

#### Тір

The contact can be searched promptly with the first character you enter.

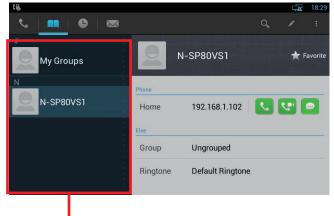

Contact list

Step 2. Touch the desired contact to talk in the Contact list. Details can be viewed in the window on the right side of the screen.

| Phone    |                  |
|----------|------------------|
| Home     | 192.168.1.102    |
| Else     |                  |
| Group    | Ungrouped        |
| Ringtone | Default Ringtone |

- Step 3. Call the contact you touched.
  - 3-1. To make an audio call, touch 
    3-2. To make a video call, touch

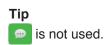

#### 9.2.3. Receiving a call

#### [When receiving an audio call]

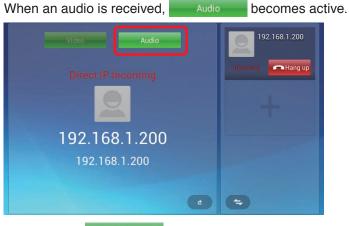

Step: Touch Audio or lift the handset to answer the call.

#### [When receiving a video call]

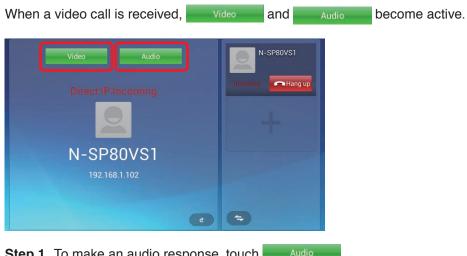

- Step 1. To make an audio response, touch Audio Note: Images cannot be viewed.
- Step 2. To make a video response, touch Video
   Images can be viewed.
   Then, you can start handsfree conversation. You can also make conversation with the caller by using the headset or lifting the handset.

#### 9.2.4. Rejecting an incoming call

To reject an incoming call, touch endaging on the call screen.

#### 9.2.5. Call option

Call options are displayed by the icons as shown below.

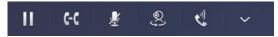

The table below shows the descriptions of the call options.

| Icon                     | Description                                                                                                    |
|--------------------------|----------------------------------------------------------------------------------------------------|
| <br>↓<br>▶               | Switches the current call between Hold and Restart each time the icon is touched and the display of the icon changes as well.             |
| C-C                      | Activates the transfer function.                                                                                                    |
| Ţ                        | Mutes the microphone.                                                                                                    |
| ©;<br>•••                | Switches between Video call and Audio call each time the icon is touched and the display of the icon changes as well.                     |
| <b>€</b> 9<br><b>€</b> 9 | Switches between speaker (handsfree) and handset conversations each time the icon is touched and the display of the icon changes as well. |
| ~                        | Extended function.<br>2 icons below appear when this icon is touched.                                                                     |

#### 9.2.6. Video option

Images can be switched by the icon operation on the video screen during video conversation.

| lcon | Description                                     |
|------|-------------------------------------------------|
| ×    | Switches to the full screen.                    |
|      | Displays the local video.                       |
|      | Displays the image of the conversation partner. |

#### 9.2.7. Call log

You can make the following 4 actions using the call logs.

- · Checking the unconfirmed incoming call information notification displayed on the status bar
- · Checking the call logs from the call history
- · Registering a new contact from the call history
- · Adding the phone number to the existing Contact list

Shown below is operation.

#### [Checking the unconfirmed incoming call information notification displayed on the status bar]

| 2 | (B) |      |  |      |  |  | 21:03 |
|---|-----|------|--|------|--|--|-------|
|   |     | <br> |  | <br> |  |  |       |

Unconfirmed incoming call information notification

- Step 1. Swipe down on the status bar. The Notification screen opens.
- Step 2. Touch Missed Call(1) .

You can view the call history.

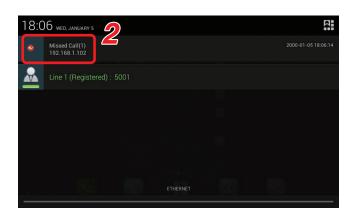

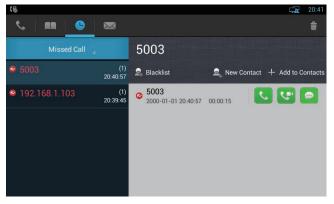

#### [Checking the call logs from the call history]

- Step 1. Touch <u>u</u> on the main screen, or touch <u>u</u> on the main screen and select <u>u</u>. A Dial screen opens.
- Step 2. Touch the call log icon .
- Step 3. Touch triangle mark of All Call

Types of call logs appear in a pull-down menu.

You can select the type of call logs to be confirmed from All Call, Missed Call, Received Call, Dialed Call, and Forwarded Call.

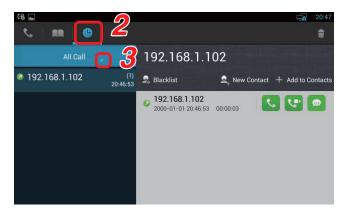

- Step 4. Touch the type of call logs to be confirmed from the pull-down menu.Touching it causes the call history to appear on the left side of the screen, displaying the total number of the logs in parentheses.
- Step 5. Touch the phone number or contact to be confirmed.

The touched phone number or details of all call logs remained in the contact history can be viewed in the window on the right side of the screen.

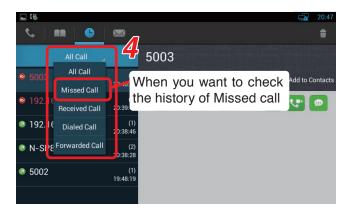

#### [Registering a new contact from the call history]

- Step 1. Touch the number to be registered from the call history.
- Step 2. Touch A New Contact

A registration page for a new contact appears.

- Step 3. Input the necessary items through a touch panel.
- Step 4. Touch <a>Confirm</a> .

A new contact list is created, saving the contact.

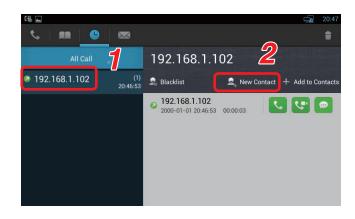

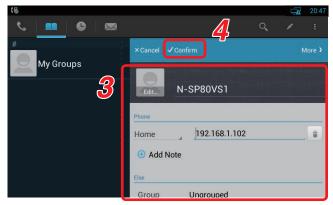

#### [Adding the phone number to the existing Contact list]

- Step 1. Touch the phone number to add to the existing Contact list from the call history.
- Step 2. Touch + Add to Contacts A Contact list screen appears.
- Step 3. Select the contact of which phone number you want to add. The detailed screen of the selected contact appears.
- Step 4. Enter the phone number to add in the displayed screen.

# Step 5. Touch Confirm

The phone number is added to the Contact list.

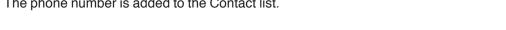

#### 9.2.8. Transfer (Blind transfer): Unconfirmed transfer (When in SIP server mode)

Shown below is the procedure to transfer a call without communicating with the transfer destination party.

Step 1. Press the station's Transfer button or touch cc on the screen during conversation. A dial screen for entering the phone number of the transfer destination party appears.

> Conversations between the own station and the other party to be transferred are placed on hold.

Step 2. Enter the phone number of the transfer destination party, then touch Blind The transfer destination party is called, then both transferred and transfer destination stations are engaged in direct communications with each other, terminating the own station call.

> [Returning to the original conversation without transfer]

> The original conversation is restored by following the procedures (1) through (3) below without touching Blind

- (1) Touch Cancel on the screen in Step 2.
- (2) Touch Cancel on the displayed screen below.

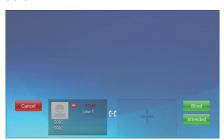

(3) Press the unit's Hold button (figure at right).

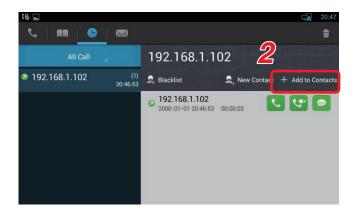

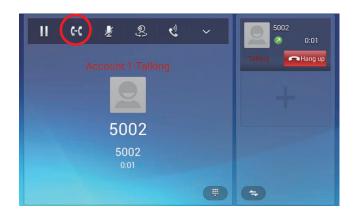

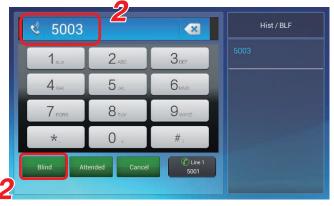

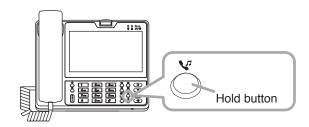

#### 9.2.9. Transfer (Attended transfer): Confirmed transfer (When in SIP server mode)

Shown below is the procedure to transfer a call after making conversations with the transfer destination party.

Step 1. Press the station's Transfer button or touch on the screen during conversation. A dial screen to call the transfer destination station is displayed and the conversations between the own station and the other party to be transferred are placed on hold.

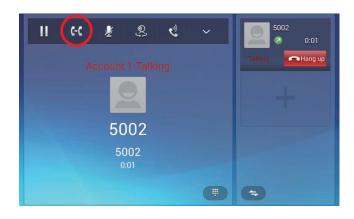

2

5003

Step 2. Enter the phone number of the transfer destination party, then touch Attended.
 A conversation screen with the transfer destination station appears.

[Returning to restore to the original conversation without transfer]

The original conversation is restored by following the procedures (1) through (3) below without touching Attended.

- (1) Touch Cancel on the screen in **Step 2**.
- (2) Touch Cancel on the displayed screen below.

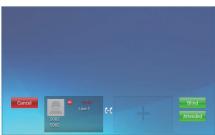

- (3) Press the unit's Hold button (figure at right).
- Step 3. Make conversations with the transfer destination partner.
- Step 4. Hang up the handset or touch Hang up to end the conversation.
  The station that was placed on hold (Station No. 5002 in Step 1 above) and the transfer destination station (Station No. 5003 in Step 2 above) are connected, enabling to start conversations.

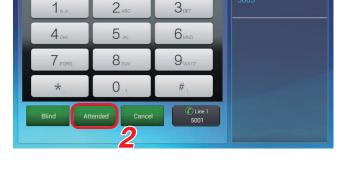

X

Hist / BLE

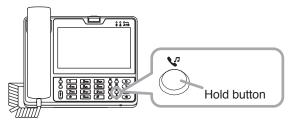

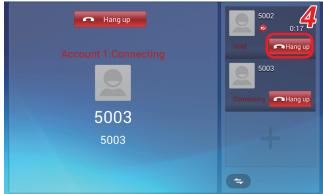

# 9.3. Paging Call Operation

Paging calls can be made using the Multicast paging function.

Perform paging call operation by clicking the shortcut icon of the Multicast paging.

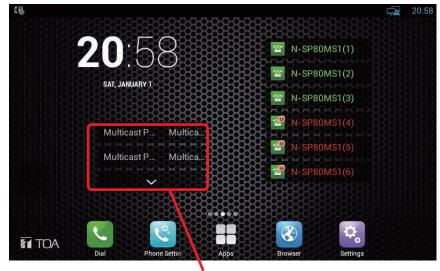

Shortcut icons of the Multicast paging

#### Tip

If the shortcut icon of the Multicast paging cannot be viewed on the screen, see p. 46 "Creating the shortcut of the EXT key."

Step 1. Click the shortcut icon of the Multicast paging.

A paging call screen appears.

(Paging call screen)

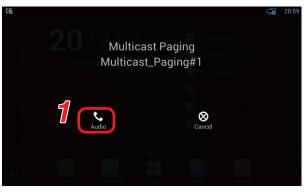

Step 2. Click Audio A dial screen appears.

- Step 3. Lift the handset or press the Speaker button to start paging call.
- Step 4. Hang up the handset or touch the Dial screen to terminate paging call.

#### (Dial screen)

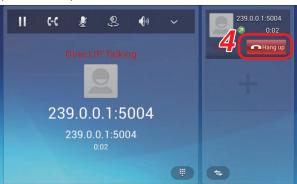

## 9.4. Other Functions and Operations

#### 9.4.1. 3 party conference

- The multimedia station supports 3 lines of conversations.
- The line information during conversation appears in the windows on the right side of the conversation screen.

#### [3 party conference operation]

Shown below is an operation example on the screen when the multimedia station No. 5001 calls the multimedia station No. 5002 and the video door station No. 5003 to make 3 party video conference among them.

Step 1. Make conversations between 2 parties.

Operation of the conversation between 2 parties is the same as that of the normal call.

Тір

It does not matter whether the conversation is initiated by being called from a door station or another multimedia station.

- Step 2. Touch Video or Audio A conversation screen appears.
- Step 3. Touch button displayed in the window on the right side of the conversation screen. The current conversation is placed on hold and the entry screen for calling a new station appears.

**Step 4.** Enter the station number to join the 3 party

added station number is displayed.

Video Call Or 📞 Audio Call

conference on the entry screen, then touch

The conversation screen on which the

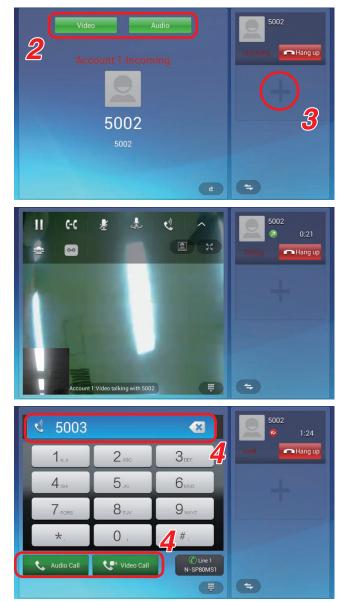

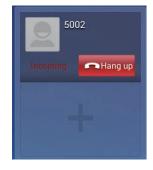

- Step 5. Touch the 3 party conference icon displayed on the bar at the top of the conversation screen.
  - Tip

If rightarrow icon is not displayed, touch rightarrow icon displayed on the bar at the top.

The screen is switched and the icons of the station numbers that join the 3 party conference appears.

Step 6. Touch the icons of the 2 station numbers to join 3 party conference.

Check marks are put on the clicked icons.

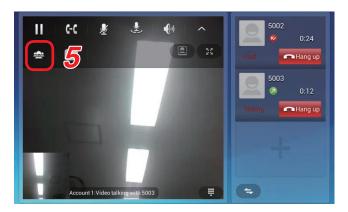

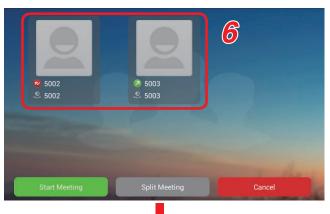

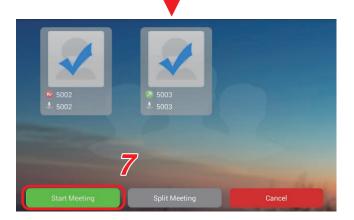

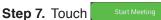

3 party conference starts and the screen changes to the conversation screen.

The conversation screen of the multimedia station during 3 party video conference shows the screen of each station in a divided display as shown at right.

- (A): Camera image of the station added to the call destination station in **Step 4**.
- (B): Camera image of the own station. "Local" indication appears at the upper left corner of the split screen.
- (C): Camera image of the partner station which was engaged in 2 party conversation in Step 1. The station number appears at the upper left corner of the screen.

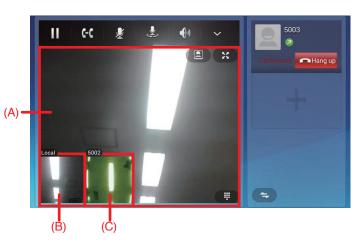

#### Tips

- Touch the screen (C) to switch the image displayed in the screen (C) to that displayed in the screen (A).
- The screens (A) and (C) are not displayed when the partner station is a door station.

#### 9.4.2. Connecting to a third-party VoIP

The SIP compliant VoIP station can be generally connected to the N-SP80 Series station. Basic operations (Call, call reception, hold, and transfer, etc) are the same as those of the N-SP80MS1.

#### Notes

- As connection compatibility must be ensured, perform connection confirmation in advance.
- Confirm that the audio codec supports the VoIP devices to use. The audio codec of the N-SP80 series is fixed to G.722 when using the station in Peer-to-peer mode.

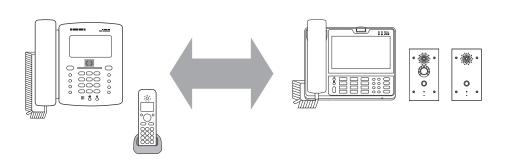

#### 9.4.3. Connection with outside line (in SIP server mode)

The SIP server needs to have configurations of outside line (Telephone line). When settings and operations are performed according to the assignment of the special number to the outside line, the station can call the outside line telephone.

For example, when the special number assigned to the outside line is "0," the outside line telephone can be called directly provided that the call button on the door station is set to "0-080-\*\*\*\*-#####."

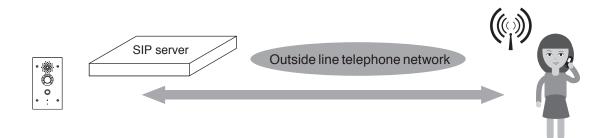

#### 9.4.4. Door remote control

When entering the preset number\* assigned to the door station during conversation with it, you can remotely lock or unlock the door near the station engaged in conversation.

The sound or message which informs that the lock is opened or closed can also be output from the door station.

#### \* The number set in the DTMF of the p. 59 "Intercom - Relay&Input"

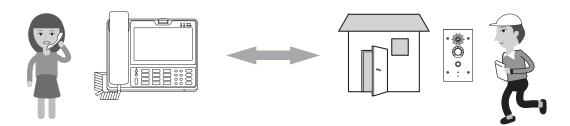

# **10. DOOR STATION'S FUNCTIONS AND OPERATIONS**

## **10.1 Functions for Conversations and Operations**

10.1.1. Making a call

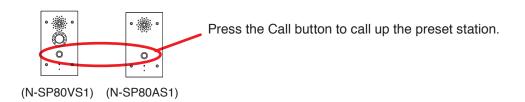

#### 10.1.2. Receiving a call

An incoming call can be received by the automatic response function. As the call is automatically received, you do not need any operation.

#### 10.1.3. Cancelling a call and conversations

Pressing the Call button during a call or conversations cancels the operation in progress.

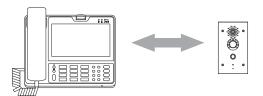

### 10.2. Paging Function

Paging call can be automatically received according to the preset priority level. Any operation is not required for this function.

# 10.3. Other Functions and Operations

#### 10.3.1. No answer forward function

Up to 3 call destinations can be assigned to the Call button. If the first call destination does not respond, it is switched to the second call destination. If the second call destination does not respond, it will be switched to the third call destination.

Set the transfer destination using [Account Selection: No answer call 1 and 2] of "Intercom - Basic" on p. 57.

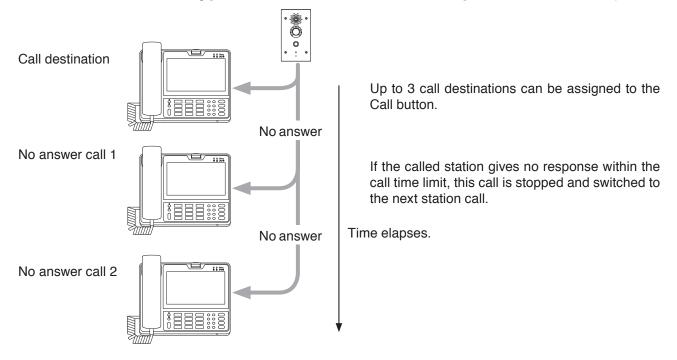

#### 10.3.2. Time limit

Time limit can be set for the call and conversation times. Set the time limit using [Time Limit: Call time-out and Conversation time-out] of "Intercom - Basic" on p. 57.

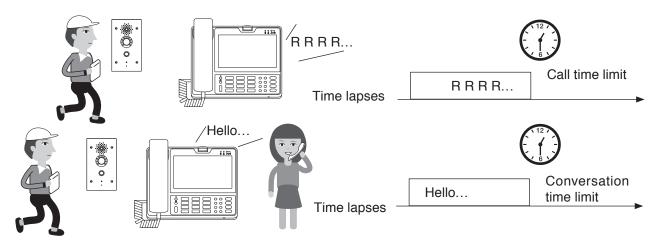

#### 10.3.3. Door remote control

The door remote control such as opening and closing of the nearby door can be received from the multimedia station during conversation.

Set the relay output of the door remote control using [Relay] of "Intercom - Relay&Input" on p. 59.

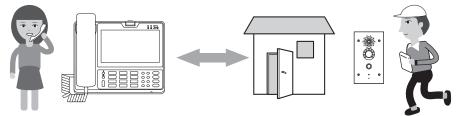

#### 10.3.4. Call activation from an external device

The door station can make a call to the station other than those assigned to the Call button when connecting to an external device or switch.

#### Note

To perform this call activation, prepare the optional YC-400 4 size back box. The door station should be installed into the wall using the YC-400. (See p. 30 "Installation of Door station".)

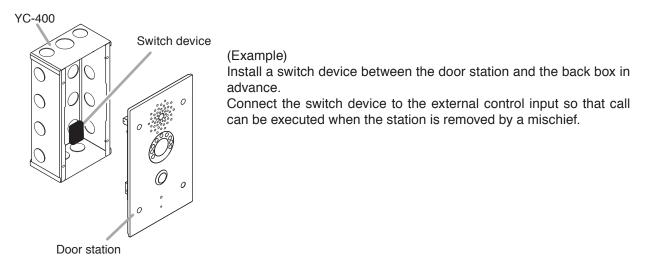

#### 10.3.5. Change in various function sounds

You can change or stop the sounds shown below. The sound can be changed by uploading the audio file from the Web setting screen. (See p. 67.)

- · Incoming call sound of the door station
- Call transmission sound
- · Door remote control sound

# **11. INSTALLATION**

### 11.1. Safety Precautions for The Multimedia Station

- Do not install the unit near the heat generating equipment.
- Do not install the unit at the locations which could stand in someone's way or strike someone.
- Never use the unit near the locations where water is handled such as bath room, rest room, and kitchen.

### **11.2 Installation of Door Station**

The door station is designed to be mounted into the wall in conjunction with the YC-400 wall recessed 4 size back box. For mounting, follow the procedure below.

Step 1. Remove a knockout hole in the YC-400.

Before mounting the YC-400 into the wall, punch out the knockout hole with a screwdriver or other tool to make a cable entry hole.

Step 2. Make a mounting hole in the wall such as a gypsum board, then mount the YC-400 into the wall.

#### Тір

Install the YC-400 at the appropriate height from the floor (approx. 1.5 m or 5 ft).

#### [YC-400 dimensional drawing]

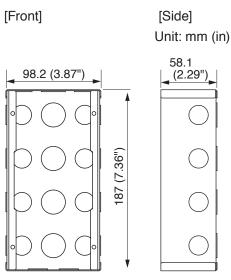

#### [Door station dimensional drawing]

#### Note

The N-SP80VS1 and the N-SP80AS1 have the same dimensions.

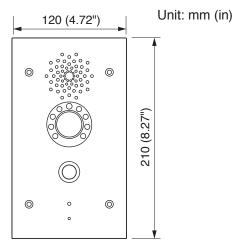

Wall YC-400 Door station

Star head screw M4 x 16 (supplied with the door station)

- Step 3. Run the connection cable through the cable entry hole in the YC-400, then connect it to the door station.
- **Step 4.** Secure the door station to the YC-400. Use the screws supplied with the door station and the star head screwdriver.

# **12. CONNECTION**

### 12.1. N-SP80MS1

#### [Rear]

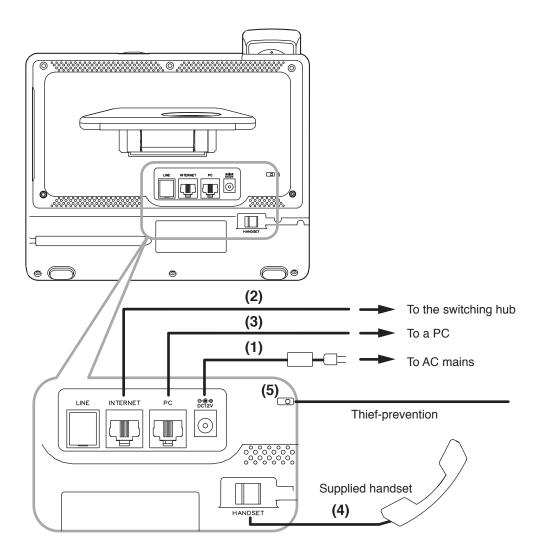

#### 12.1.1. Power supply connection

Power is supplied from the AC adaptor or the PoE-compatible switching hub. For the power supply from the switching hub, see p. 32 "(2) LAN connection terminal."

#### (1) DC input terminal

Connect the AC adapter.\*

\* Use the optional AC adapter AD-1215P or AD-5000-2 (or its equivalent). As for the usable adapter, consult your TOA dealer.

**CAUTION** The use of the AC adapter other than the specified one may cause a fire.

#### Tip

If both the AC adapter and the PoE switching hub are connected, the power will be supplied from the one that has started feeding first.

#### 12.1.2. Switching hub and PC connections

#### (2) LAN connection terminal

Connect this terminal to the 100BASE-TX-compatible network. Use the Ethernet RJ-45 connector for connection.

As this terminal can be connected to PoE switching hub, power can be supplied from the PoE switching hub when this terminal is connected to it.

In this case, use the switching hub meeting the following specification. Specification of the usable PoE switching hub: IEEE802.3af compliant

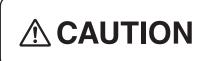

When power is supplied from the PoE switching hub, be sure to use the one meeting the specified specification. The use of the switching hub other than the specified one may cause a fire.

#### Тір

If both the AC adapter and the PoE switching hub are connected, the power will be supplied from the one that has started feeding first.

#### (3) PC connection terminal

Connect a PC to this terminal. Use the Ethernet RJ-45 connector for connection. This terminal can also be connected to the 100BASE-TX-compatible network.

#### Note

This terminal is not PoE-compatible.

#### 12.1.3. Other connections

#### (4) Handset connection terminal

Connect the supplied handset to this terminal.

#### (5) Security slot

Connect a commercially available theft preventing wire to this slot as needed. This is a Kensington lock slot.

#### 12.1.4. USB device connection

#### (6) USB connection terminal

Connect a USB device such as a USB memory to this terminal. This terminal is USB 2.0 compatible.

#### 12.1.5. Headset connection

# (7) Connect a headset to this terminal. Usable headset: $16/32 \Omega$ ,

3.5 mm (0.14") dia. mini plug (3 pins)

#### N-SP80MS1 unit (Right side)

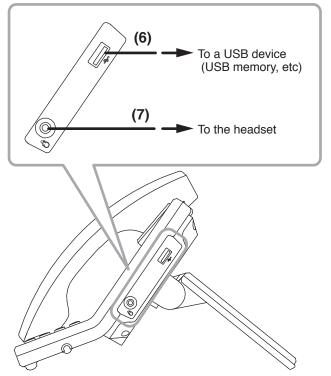

### 12.2. N-SP80VS1, N-SP80AS1

#### [Rear]

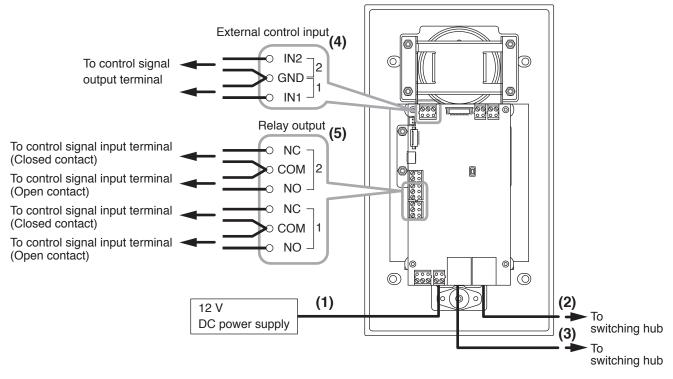

#### 12.2.1. Power supply connection

Power is supplied from the 12 V DC power supply or the PoE-compatible switching hub. For the power supply from the switching hub, see below "(2) Ethernet connection terminal."

#### (1) DC input terminal

Connect the 12 V DC power supply to this terminal. This terminal has no polarity. Connect the "+" and "-" cables to each terminal.

Prepare the 12 V DC power supply separately.

#### Tip

If both the 12 V DC power supply and the PoE switching hub are connected, the power will be supplied from the one that has started feeding first.

#### 12.2.2. Switching hub connection

#### (2) Ethernet connection terminal (PoE compatible)

Connect this terminal to the 100BASE-TX-compatible network. Use the Ethernet RJ-45 connector for connection.

As this terminal can be connected to PoE switching hub, power can be supplied from the PoE switching hub when this terminal is connected to it.

In this case, use the switching hub meeting the following specification.

Specification of the usable PoE switching hub: IEEE802.3af compliant

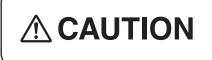

When power is supplied from the PoE switching hub, be sure to use the one meeting the specified specification. The use of the switching hub other than the specified one may cause a fire.

#### Tip

If both the 12 V DC power supply and the PoE switching hub are connected, the power will be supplied from the one that has started feeding first.

#### (3) Ethernet connection terminal

Connect this terminal to the 100BASE-TX-compatible network. A PC can also be connected to this terminal when performing various settings. Use the Ethernet RJ-45 connector for connection.

#### Note

This terminal is not PoE-compatible.

#### 12.2.3. Other connections

#### (4) External control input terminal

No-voltage make contact, Open voltage: 30 V DC, Short-circuit current: 10 mA, Short-circuit duration: 200 ms or more

Connect such a device that outputs the control signals as an external control switch or sensor to this terminal.

Two channels of the control signals can be applied. The table below shows the combination of the terminals.

|                 | Combination of the terminals |  |  |
|-----------------|------------------------------|--|--|
| Control input 1 | IN1 and GND                  |  |  |
| Control input 2 | IN2 and GND                  |  |  |

To use these terminals, you need to make the system setting on the browser. For the details, see p. 59.

#### (5) Relay connection terminals 1 and 2

Contact type: Relay contact output, Contact capacity: 30 V DC, 0.5 A

Connect the device that is controlled by the relay output such as an electric lock to this terminal. Two channels of the control signals can be output. Also, a closed contact or open contact can be selected for each signal depending on the terminal to be connected.

The table below shows the combination of the terminals.

|                | Combination of the terminals        |                                   |  |  |
|----------------|-------------------------------------|-----------------------------------|--|--|
|                | When the closed contact is selected | When the open contact is selected |  |  |
| Relay output 1 | Relay output 1's NC and COM         | Relay output 1's NO and COM       |  |  |
| Relay output 2 | Relay output 2's NC and COM         | Relay output 2's NO and COM       |  |  |

#### Note

Never connect any devices to both the closed contact and open contact terminals of the same relay output at the same time, as this could result in the unit failure.

To use these terminals, you need to make the system setting on the browser. For the details, see p. 59.

# **13. SYSTEM SETTING USING A WEB BROWSER**

# 13.1. Before Performing System Setting

Access the web servers of all devices using the web browser, then perform settings for each device. Settings cannot be performed while offline.

Preparations shown below are required before starting settings.

- · MAC address and IP address assignment plan for the devices to use (Phone number assignment plan is also needed when in SIP server mode.)
- SIP server setting information (when in SIP server mode)
- IP address setting of a PC used in the system setting (Set the IP address so as to belong to the same system network.)

[Verified browsers (Version)]

- · Microsoft Edge (38.14393.1066.0)
- · Google Chrome (Version 63.0.3239.132)
- Fire fox (Version 58.0.2)

### 13.2. Confirming the IP Address of Each Device

#### 13.2.1. N-SP80MS1

Step 1. Touch the Settings icon on the main screen. The setting screen opens. TOA Step 2. Touch the Ethernet item. The current IP address appears. 😨 Settings Use static IP 8 Bluetor 🗊 Ethernet Subnet Mask 🜗 Sound Default Gateway Display **DNS Server** HD HDMI Alternative DNS Server

#### 13.2.2. N-SP80VS1, N-SP80AS1

After turning on the power, perform the operation shown below within the valid time during which the IP address can be confirmed.

Screen Shot Setting

You can set the valid time on the station's web browser setting screen. (See p. 67 "IP Announcement.")

Hold down the Call button for 3 seconds or more. Step:

The IP address of this door station is announced.

It will be announced like "IP one nine two dot, ..." in English.

Note

After tuning on the power, if you want to execute this function after the valid time expires, turn off and on the power again or press the Reset button on the unit's rear panel.

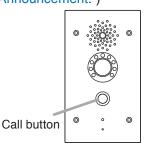

### 13.3. N-SP80MS1 Setting

#### 13.3.1. Logging in

Connect to the unit's Web server by using the IP address. When the IP address is 192.168.1.101, enter "http://192.168.1.101" to make connection. For the method to confirm the IP address, see p. 35 "Confirming the IP address of Each Device."

User name and password settings are as follows.

User name: N-SP80

The user name is fixed. It cannot be changed.

Password: guest (default setting)

The password can be changed. Enter it with up to 63 characters. **Notes** 

- Unusable characters : &, %, ', =
- Password is case-sensitive.

| ← → C ① 保護さ | れていない通信 192.168.1.101/tgi/do?id | l=1&RefRand=53325256                 |   | \$         |
|-------------|---------------------------------|--------------------------------------|---|------------|
|             | 2                               |                                      |   |            |
|             |                                 |                                      |   |            |
|             | Login                           |                                      |   | Help       |
|             |                                 |                                      | 3 | Login Page |
|             | User Name                       |                                      |   |            |
|             | Password                        |                                      |   |            |
|             |                                 | Remember Username/Password     Login |   |            |
|             |                                 |                                      | J |            |
|             |                                 |                                      | J |            |

Step 1. Start the PC's browser.

Step 2. Enter the IP address in the address bar.

#### Тір

The default IP address is 192.168.1.101. (Subnet mask is 255.255.255.0.)

A login screen appears.

Step 3. Enter the user name and password, then click Login

| s             | Status                           |                            | Help                                                      |
|---------------|----------------------------------|----------------------------|-----------------------------------------------------------|
| c             | P                                | roduct Information         | Note :                                                    |
| unt           | Model                            | N-SP80MS1                  | Max length of characters for                              |
|               | Hardware Model                   | N-SP80MS1                  | input box:                                                |
| ork           | MAC Address                      | 0005F9300020               | 255: Broadsoft Phonebook                                  |
|               | Firmware Version                 | 47.192.7.662               | server address                                            |
| e             | Hardware Version                 | 3.1                        | 127: Remote Phonebook URL &<br>AUTOP Manual Update Server |
| Book          |                                  |                            | URL                                                       |
|               | N                                | etwork Information         | 63: The rest of input boxes                               |
| de            | LAN Dark Tura                    | Static IP                  | Warning :                                                 |
| ity           | LAN Port Type<br>LAN Link Status |                            | training .                                                |
| <sup>cy</sup> | LAN LINK Status                  | Connected<br>192.168.1.101 | Field Description :                                       |
|               |                                  |                            |                                                           |
|               | LAN Subnet Mask                  | 255.255.255.0              |                                                           |
|               | LAN Gateway                      | 192.168.1.1                |                                                           |
|               | LAN DNS1                         |                            |                                                           |
|               | LAN DNS2                         |                            |                                                           |
|               | A                                | count Information          |                                                           |
|               | Account1                         | None@None                  |                                                           |
|               |                                  | Disabled                   |                                                           |
|               | Account2                         | None@None                  |                                                           |
|               |                                  | Disabled                   |                                                           |
|               | Account3                         | None@None                  |                                                           |
|               |                                  | Disabled                   |                                                           |
|               | Account4                         | None@None                  |                                                           |
|               |                                  | Disabled                   |                                                           |
|               | Account5                         | None@None                  |                                                           |
|               |                                  | Disabled                   |                                                           |
|               | Account6                         | None@None                  |                                                           |
|               |                                  | Disabled                   |                                                           |
|               |                                  |                            |                                                           |
|               |                                  |                            |                                                           |
|               |                                  |                            |                                                           |
|               |                                  |                            |                                                           |

| Item                | Description                                                                                                    |
|---------------------|----------------------------------------------------------------------------------------------------|
| Product Information | Displays the following product information:<br>• Model<br>• Hardware Model<br>• MAC Address (Physical address of the IP device)<br>• Firmware Version and Hardware Version.                                                               |
| Network Information | Displays the following network status (LAN port) information of the device:<br>• LAN Port Type (one of DHCP static, and PPPoE)<br>• LAN Link Status<br>• LAN IP Address<br>• LAN Subnet Mask<br>• LAN Gateway<br>• LAN DNS1<br>• LAN DNS2 |
| Account Information | Displays the account information and registration status (account user name, registered server address, and registration result) of the device.                                                                                           |

| Status Account Bacic SiP Account Bacic SiP Account Count-Basic SiP Account Count-Chain Count-Active Display Label Display Label | Account Basic       SIP Account       Make length of characters for input box:         Static       Status       Disabled       Make length of characters for input box:         store       Display Name       Disabled       000000000000000000000000000000000000                                                                                                    |         |                     |                    |                              |
|----------------------------------------------------------------------------------------------------|----------------------------------------------------------------------------------------------------|---------|---------------------|--------------------|------------------------------|
| Basic       SiP Account       Note ::         Status       Disabled       Image: SiP Account       Max length of characters for image to characters for image to charact                                                                                                    | Static       Statics       Disabled       Max length of characters for limit to characters for limit to characters f | atus    | Account-Basic       |                    | Help                         |
| Basic       Status       Disabled       Max length of characters for input box:         Account       Account 1       .         Account Active       Disabled       .         Display Label       .       .         Display Name       .       .         Register Name       .       .         User Name       .       .         Password       .       .         Server IP       Port 5000       .         Registration Period       1800       (30-65535)         Server IP       Port 5000       .         Registration Period       1800       .         Server IP       Port 5000       .         Registration Period       1800       .         Server IP       Port 5000       .         Registration Period       1800       .         Server IP       Port 5000       .         Backup Server IP       Port 5000       .         Backup Server IP       Port 5000       .         Tansport Type       UDP •       .         NAT       Stun Server Address       .         NAT       Stun Server Address       .         NAT       Stun Server Address                                                                                                    | Status Status Disabled   Account Active Disabled   Display Label Display Name   Display Name Display Name   Register Name Display Name   User Name Display Name   Register Name Display Name   Register Name Display Name   Register Name Display Name   Server IP Port 5060   Registration Period 1800   Server IP Port 5060   Registration Period 1800   Server IP Port 5060   Registration Period 1800   Server IP Port 5060   Registration Period 1800   Server IP Port 5060   Registration Period 1800   Server IP Port 5060   Registration Period 1800   Server IP Port 5060   Registration Period 1800   Server IP Port 5060   Backup Server IP Port 5060   Backup Server IP Port 5060   Backup Server IP Port 5060   Backup Server IP Port 5060   Backup Server IP Port 5060   Backup Server IP Port 5060   Nat Disabled *   Nat Disabled *   Nat Disabled *   Nat Disabled *   Nat Port 1970                                                                                                    | ccount  |                     | SIP Account        | Note                         |
| Account       Account       •         Account       Account       •         Account       Account       •         Account       Account       •         Account       Account       •         Account       Account       •         Account       Account       •         Account       Account       •         Account       Account       •         Account       Account       •         Account       Account       •         Account       Account       •         Phone       Display Label       •         Begister Name       •       •         User Name       •       •         Begister Name       •       •         Server IP       Port       Port       5060         Registration Period       1800       (30-65335)       •         Server IP       Port       S060       •         Backup Server IP       Port       S060       •         Backup Server IP       Port       Port       S060         Backup Server IP       Port       Port       S060         Nat       Disabled       •                                                                                                    | storek Account Account Imput box   Account Active Disabled Disabled   Display Label Display Name   Display Name Display Name   Register Name Display Name   User Name Display Name   Password Imput box   Server IP Port   Registration Period 1800   Server IP Port   Registration Period 1800   Server IP Port   Registration Period 1800   Server IP Port   Registration Period 1800   (30-65535s)                                                                                                    | Basic   | Status              | Disabled           | Max length of characters for |
| Account Active       Disabled       Image: Server address         Display Label       Image: Server address       12? Remote Phonebook URL & AUTOP Manual Update Server URL         Register Name       Image: Server address       12? Remote Phonebook URL & AUTOP Manual Update Server URL         Begister Name       Image: Server address       12? Remote Phonebook URL & AUTOP Manual Update Server URL         User Name       Image: Server address       12? Remote Phonebook URL & AUTOP Manual Update Server URL         User Name       Image: Server address       12? Remote Phonebook URL & AUTOP Manual Update Server URL         Server IP       Server 1       Port 5060         Registration Period       1800       G0-65535:0         Server IP       Port 5060       Server IP         Enable Outbound       Isabled       Port 5060         Server IP       Port 5060       Port 5060         Image: Transport Type       Image: Transport Type       Image: Transport Type         Image: Transport Type       Image: Transport Type       Image: Transport Type         Image: Transport Type       Image: Transport Type       Image: Transport Type         Image: Transport Type       Image: Transport Type       Image: Transport Type         Image: Transport Type       Image: Transport Type       Image: Transport Type                                                                                                    | Account Active       Disabled       Image: Server address         Display Label       Image: Server address       12?? Remote Phonebook UBL & ATTOP Manual Update Server UBL         Segrade       User Name       Image: SiP Server 1       12?? Remote Phonebook UBL & ATTOP Manual Update Server UBL         Server IP       Password       Image: SiP Server 1       Server IP       Port 5060         Registration Period       1800       (30-655355)       Submit Shortcut         Server IP       Port 5060       Submit Shortcut         Registration Period       1800       (30-655355)         Server IP       Port 5060       Submit Shortcut         Registration Period       1800       (30-655355)         Server IP       Port 5060       Soft         Registration Period       1800       (30-655355)         Server IP       Port 5060       Port 5060         Registration Period       1800       (30-655355)         Server IP       Port 5060       Port 5060         Rackup Server IP       Port 5060       Port 5060         NAT       NAT       Disabled •       Port 3478                                                                                                    | etwork  |                     |                    |                              |
| Display Name   Display Name   Register Name   User Name   Password     SIP Server 1   Server 1P   Registration Period   SIP Server 2   Server 1P   Registration Period   SiP Server 2   Server 1P   Registration Period   Server 1P   Registration Period   Server 1P   Registration Period   Server 1P   Server 1P   Registration Period   Server 1P   Backup Server 1P   Server 1P   Backup Server 1P   Port 5060   Registration Period   Server 1P   Server 1P   Server 1P   Backup Server 1P   Nat   Server 1P   Server 1P   Server 1P   Server 1P   Server 1P   Server 1P   Server 1P   Server 1P   Server 1P   Server 1P   Server 1P   Server 1P   Server 1P   Dert 5050   Port 5060   Port 5060   Port 5060   Port 5060   Port 5060   Port 5060   Port 5060                                                                                                    | bioineBook   bioineBook   biglap Name   Register Name   User Name   Password     SIP Server 1   Server 1P   Registration Period   SIP Server 2   Server 1P   Registration Period   SiP Server 2   Server 1P   Registration Period   SiP Server 1   Server 1P   Registration Period   Server 1P   Backup Server 1P   Backup Server 1P   Disabled   Port 5060   Backup Server 1P   Disabled   Port 5060   Backup Server 1P   Disabled   Port 5060   Backup Server 1P   Disabled   Port 5060   Backup Server 1P   Disabled   Port 5060   Backup Server 1P   Disabled   Port 5060   Port 5060   Port 5060   Backup Server 1P   Port 5060   Port 5060   Port 5060   Port 5060   Port 5060   Port 5060   Port 5060   Port 5060                                                                                                    |         | Account Active      | Disabled 🔻         | server address               |
| oneBook Display rathe   Register Name   Password     SiP Server 1   Server IP   Registration Period   SiP Server 2   Server IP   Registration Period   SiP Server 2   Server IP   Registration Period   Backup Server IP   Registration Period   Server IP   Server IP   Server IP   Registration Period   Backup Server IP   Server IP   Server IP   Server IP   Registration Period   Backup Server IP   Transport Type   Transport Type   NAT   NAT   NAT   Stun Server Address                                                                                                    | oneBook Display rathe   Register Name   Password     SiP Server 1   Server IP   Registration Period   SiP Server 2   Server IP   Registration Period   SiP Server 2   Server IP   Registration Period   Backup Server IP   Registration Period   Server IP   Server IP   Server IP   Registration Period   Backup Server IP   Server IP   Server IP   Server IP   Registration Period   Backup Server IP   Transport Type   Transport Type   NAT   NAT   NAT   Stun Server Address                                                                                                    | one     | Display Label       |                    |                              |
| rgrade       User Name       63: The rest of input boxes         varing:       Password       Warning:         rst Password       SIP Server 1       Submit Shortcut         Server IP       0rd 5066       Submit Shortcut         Registration Period       1800       (30-65535s)         SiP Server 2       Server IP       0rd 5066         Registration Period       1800       (30-65535s)         Server IP       0rd 5066       Carded         Server IP       0rd 5066       Carded         Registration Period       1800       (30-65535s)         Server IP       0rd 5066       Server 10         Backup Server IP       Port 5066       Server 10         Backup Server IP       Port 5066       Server 10         Server IP       Destabled       Port 5066         Backup Server IP       Port 5066       Server 10         Matr       Disabled       Port 5066         Nat       Disabled       Port 5066         Nat       Disabled       Port 3478                                                                                                    | rgrade       User Name       63: The rest of input boxes         varing:       Password       Warning:         rst Password       SIP Server 1       Submit Shortcut         Server IP       0rd 5066       Submit Shortcut         Registration Period       1800       (30-65535s)         SiP Server 2       Server IP       0rd 5066         Registration Period       1800       (30-65535s)         Server IP       0rd 5066       Carded         Server IP       0rd 5066       Carded         Registration Period       1800       (30-65535s)         Server IP       0rd 5066       Server 10         Backup Server IP       Port 5066       Server 10         Backup Server IP       Port 5066       Server 10         Server IP       Destabled       Port 5066         Backup Server IP       Port 5066       Server 10         Matr       Disabled       Port 5066         Nat       Disabled       Port 5066         Nat       Disabled       Port 3478                                                                                                    | oneBook | Display Name        |                    |                              |
| Password Waning :   SiP Server 1 Field Description :   Server 1P Port 5060   Registration Period 1800   (30-655355)     Server 1P Port 5060   Registration Period 1800   (30-655355)     Server 1P Port 5060   Registration Period 1800   (30-655355)     Server 1P Port 5060   Registration Period 1800   (30-655355)     Server 1P Port 5060   Registration Period 1800   (30-655355)     Server 1P   Registration Period   Backup Server 1P   Port 5060     Transport Type   UDP     NAT   NAT   Stun Server Address   Port 2478                                                                                                    | Password Waning :   SiP Server 1 Field Description :   Server 1P Port 5060   Registration Period 1800   (30-655355)     Server 1P Port 5060   Registration Period 1800   (30-655355)     Server 1P Port 5060   Registration Period 1800   (30-655355)     Server 1P Port 5060   Registration Period 1800   (30-655355)     Server 1P Port 5060   Registration Period 1800   (30-655355)     Server 1P   Registration Period   Backup Server 1P   Port 5060     Transport Type   UDP     NAT   NAT   Stun Server Address   Port 2478                                                                                                    |         | Register Name       |                    | 63: The rest of input boxes  |
| runtity       Image: Silp Server 1       Field Description :         Server IP       Port_5060       Submit Shortcut         Registration Period       1800       (30-655355)         Server IP       Port_5060       Image: Silp Server 2         Server IP       Port_5060       Image: Silp Server 2         Server IP       Port_5060       Image: Silp Server 2         Server IP       Port_5060       Image: Silp Server 2         Backup Server IP       Port_5060       Image: Silp Server 1         Server IP       Port_5060       Image: Silp Server 1         Transport Type       UDP       Image: Silp Server 1         NAT       Disabled       Port_5060         NAT       Disabled       Port_3080                                                                                                    | runtity       Image: Silp Server 1       Field Description :         Server IP       Port_5060       Submit Shortcut         Registration Period       1800       (30-655355)         Server IP       Port_5060       Image: Silp Server 2         Server IP       Port_5060       Image: Silp Server 2         Server IP       Port_5060       Image: Silp Server 2         Server IP       Port_5060       Image: Silp Server 2         Backup Server IP       Port_5060       Image: Silp Server 1         Server IP       Port_5060       Image: Silp Server 1         Transport Type       UDP       Image: Silp Server 1         NAT       Disabled       Port_5060         NAT       Disabled       Port_3080                                                                                                    | ograde  |                     |                    | Warning :                    |
| SIP Server 1   Server IP   Registration Period   1800   (30-655355)     Server IP   Port_5060   Registration Period   1800   (30-655355)     Cutbound Proxy Server   Enable Outbound   Server IP   Backup Server IP   Port_5060   Backup Server IP   Port_5060   Transport Type   UDP   NAT   NAT   Stun Server Address   Port_3478                                                                                                    | SIP Server 1   Server IP   Registration Period   1800   (30-655355)     Server IP   Port_5060   Registration Period   1800   (30-655355)     Cutbound Proxy Server   Enable Outbound   Server IP   Backup Server IP   Port_5060   Backup Server IP   Port_5060   Transport Type   UDP   NAT   NAT   Stun Server Address   Port_3478                                                                                                    | curity  | Password            | •••••              | warning .                    |
| Server IP Port_5060   Registration Period 1800   SIP Server 2   Server IP   Registration Period   1800   (30-655355)     Outbound Proxy Server   Enable Outbound   Server IP   Backup Server IP   Backup Server IP   Transport Type   UDP   Transport Type   NAT   NAT   Disabled   NAT   Disabled   Port_3478                                                                                                    | Server IP Port_5060   Registration Period 1800   SIP Server 2   Server IP   Registration Period   1800   (30-655355)     Outbound Proxy Server   Enable Outbound   Server IP   Backup Server IP   Backup Server IP   Transport Type   UDP   Transport Type   NAT   NAT   Disabled   NAT   Disabled   Port_3478                                                                                                    |         |                     |                    | Field Description :          |
| Server IP       Port_5066         Registration Period       1800         Server IP       Port_5060         Registration Period       1800         Guttbound Proxy Server       000-655355)         Enable Outbound       Disabled         Server IP       Port_5060         Backup Server IP       Port_5060         Transport Type       Port_5060         Transport Type       UDP         Transport Type       Port_3178                                                                                                    | Server IP       Port_S060         Registration Period       1800         SIP Server 2       Port_S060         Server IP       Port_S060         Registration Period       1800         (30-655335)       (30-655335)         Outbound Proxy Server       Enable Outbound         Enable Outbound       Disabled         Server IP       Port_S060         Backup Server IP       Port_S060         Transport Type       Port_S060         Transport Type       UDP         NAT       Disabled         NAT       Disabled         Stun Server Address       Port_3478                                                                                                    |         |                     | SIP Server 1       | Submit Shortcut              |
| SIP Server 2         Server IP       Port_5060         Registration Period       1800       (30-655355)         Outbound Proxy Server         Enable Outbound       Disabled       •         Server IP       Port_5060       Port_5060         Backup Server IP       Port_5060       Port_5060         Transport Type         Transport Type       UDP       •         NAT       Disabled       •         Stun Server Address       Port_3478       Port_3478                                                                                                    | SIP Server 2         Server IP         Port_5060         Registration Period         Dutbound Proxy Server         Enable Outbound         Server IP         Dort_5060         Backup Server IP         Dort_5060         Transport Type         DIP         NAT         Disabled         NAT         Disabled         NAT         Disabled         Port_3478                                                                                                    |         | Server IP           | Port 5060          |                              |
| Server IP       Port 5060         Registration Period       1800         Gutbound Proxy Server         Enable Outbound       Disabled         Server IP       Port 5060         Backup Server IP       Port 5060         Transport Type       Port 5060         Transport Type       UDP         NAT       Disabled         Stun Server Address       Port 3478                                                                                                    | Server IP       Port 5060         Registration Period       IB00       (30-655355)         Outbound Proxy Server         Enable Outbound       Disabled       •         Server IP       Port 5060       Port 5060         Backup Server IP       Port 5060       Port 5060         Transport Type         Transport Type       UDP       •         NAT       Disabled       •         Stun Server Address       Port 3478       Port 3478                                                                                                    |         | Registration Period |                    |                              |
| Server IP       Port 5060         Registration Period       1800         Gutbound Proxy Server         Enable Outbound       Disabled         Server IP       Port 5060         Backup Server IP       Port 5060         Transport Type       DP         Transport Type       UDP         NAT       Disabled         Stun Server Address       Port 3478                                                                                                    | Server IP       Port 5060         Registration Period       IB00       (30-655355)         Outbound Proxy Server         Enable Outbound       Disabled       •         Server IP       Port 5060       Port 5060         Backup Server IP       Port 5060       Port 5060         Transport Type         Transport Type       UDP       •         NAT       Disabled       •         Stun Server Address       Port 3478       Port 3478                                                                                                    |         |                     |                    |                              |
| Registration Period       1800       (30-655355)         Outbound Proxy Server         Enable Outbound       Disabled       •         Server IP       Port       5060         Backup Server IP       Port       5060         Transport Type         Transport Type       UDP       •         NAT       Disabled       •         Stun Server Address       Port       3478                                                                                                    | Registration Period       1800       (30-655355)         Outbound Proxy Server         Enable Outbound       Disabled       •         Server IP       Port       5060         Backup Server IP       Port       5060         Transport Type       UDP       •         NAT       Disabled       •         Stun Server Address       Port       3478                                                                                                    |         |                     | SIP Server 2       |                              |
| Outbound Proxy Server         Enable Outbound       Disabled         Server IP       Port 5060         Backup Server IP       Port 5060         Transport Type         Transport Type       UDP         NAT       Disabled         Stun Server Address       Port 3478                                                                                                    | Outbound Proxy Server         Enable Outbound       Disabled         Server IP       Port       5060         Backup Server IP       Port       5060         Transport Type         Transport Type       UDP         NAT       Disabled         Stun Server Address       Port       3478                                                                                                    |         | Server IP           | Port 5060          |                              |
| Enable Outbound     Disabled       Server IP     Port       Backup Server IP     Port       Fransport Type       Transport Type       UDP       NAT       Stun Server Address   Port 3478                                                                                                    | Enable Outbound Disabled  Server IP Port 5060 Backup Server IP Port 5060 Transport Type Transport Type UDP  NAT NAT Disabled Port 3478 Port 3478                                                                                                    |         | Registration Period |                    |                              |
| Enable Outbound     Disabled       Server IP     Port       Backup Server IP     Port       Transport Type       Transport Type       UDP       NAT       Stun Server Address   Port 3478                                                                                                    | Enable Outbound Disabled  Server IP Port 5060 Backup Server IP Port 5060 Transport Type Transport Type UDP  NAT NAT Disabled Port 3478 Port 3478                                                                                                    |         |                     |                    |                              |
| Server IP Port 5060<br>Backup Server IP Port 5060<br>Transport Type<br>Transport Type<br>UDP •<br>NAT Disabled •<br>Stun Server Address Port 3478                                                                                                    | Server IP Port 5060<br>Backup Server IP Port 5060<br>Transport Type<br>Transport Type UDP •<br>NAT Disabled •<br>Stun Server Address Port 3478                                                                                                    |         | Out                 | bound Proxy Server |                              |
| Backup Server IP     Port 5060       Transport Type     UDP       Transport Type     UDP       NAT     Disabled       Stun Server Address     Port 3478                                                                                                    | Backup Server IP     Port       Transport Type       Transport Type       UDP       NAT       NAT       Stun Server Address   Port 3478                                                                                                    |         | Enable Outbound     | Disabled 🔻         |                              |
| Transport Type       Transport Type       UDP       NAT       Stun Server Address   Port 3478                                                                                                    | Transport Type       Transport Type       UDP       NAT       Stun Server Address   Port 3478                                                                                                    |         | Server IP           | Port 5060          |                              |
| Transport Type     UDP       NAT     Disabled       Stun Server Address     Port                                                                                                    | Transport Type     UDP       NAT     Disabled       Stun Server Address     Port                                                                                                    |         | Backup Server IP    | Port 5060          |                              |
| Transport Type     UDP       NAT     Disabled       Stun Server Address     Port 3478                                                                                                    | Transport Type     UDP       NAT     Disabled       Stun Server Address     Port                                                                                                    |         |                     |                    |                              |
| NAT     Disabled       Stun Server Address     Port 3478                                                                                                    | NAT     Disabled       Stun Server Address     Port                                                                                                    |         |                     | Transport Type     |                              |
| NAT Disabled                                                                                                    | NAT Disabled   Stun Server Address  Port 3478                                                                                                    |         | Transport Type      | UDP 🔻              |                              |
| Stun Server Address Port 3478                                                                                                    | Stun Server Address Port 3478                                                                                                    |         |                     | NAT                |                              |
| Stun Server Address Port 3478                                                                                                    | Stun Server Address Port 3478                                                                                                    |         | NAT                 | Disabled <b>T</b>  |                              |
|                                                                                                    |                                                                                                    |         |                     |                    |                              |
|                                                                                                    |                                                                                                    |         | Submit              | Cancel             |                              |

| Item        |                  | Description                                                               |
|-------------|------------------|---------------------------------------------------------------------------|
| SIP Account | Displays or sets | the specific account setting.                                             |
|             | Status:          | Displays the registration result.                                         |
|             | Account:         | Select the SIP account to set.                                            |
|             |                  | (Select one from Account 1 through 6.)                                    |
|             | Account Active:  | Select Enabled/Disabled of each account.                                  |
|             | Display Label:   | Displayed on the station's LCD screen.                                    |
|             | Display Name:    | Sent to the called party and displayed.                                   |
|             | Register Name:   | Use the name to be registered (set) in the SIP server for authentication. |
|             | User Name:       | Use the name to be registered (set) in the SIP server for authentication. |
|             | Password:        | Use the password to be registered (set) in the SIP server.                |

| Item                    | Description                                                                                                    |
|-------------------------|----------------------------------------------------------------------------------------------------|
| SIP Server 1            | Displays or sets the Primary SIP server setting.Server IP:SIP server address that is URL or IP addressRegistration Period:An interval to periodically send the registration<br>(REGISTER) to the SIP server.<br>Continues to retain the registration in the SIP<br>server when the station sends registration<br>(REGISTER) again within the registration<br>(REGISTER) maintaining period on the SIP<br>server.                                                                                                    |
| SIP Server 2            | Displays or sets the Secondary SIP server setting.<br>This is a backup server so that the information communication<br>station can be registered at the Secondary SIP server even if the<br>registration to the Primary SIP server fails.<br><b>Note</b><br>The Secondary SIP server is used as a backup server.<br>If there is no SIP server for backup in a user environment, these<br>corresponding fields are left blank.<br>Displays or sets the Primary SIP server setting.<br>Server IP: SIP server address that is URL or IP address<br>Registration Period: An interval to periodically send the registration<br>(REGISTER) to the SIP server.<br>Continues to retain the registration in the SIP<br>server when the station sends registration<br>(REGISTER) again within the registration |
| Outbound Proxy Server*1 | <ul> <li>Server.</li> <li>Displays or sets the outbound proxy server.</li> <li>Note <ul> <li>Once set, all SIP request messages are forcibly sent to the outbound proxy server from the multimedia station.</li> <li>When the external SIP server (such as one for an outside line) is not used, leave the corresponding fields blank.</li> </ul> </li> <li>Enable Outbound: Sets Enabled/Disabled for the connection to the outbound server.</li> <li>Server IP: Sets the IP address to the outbound server to connect.</li> <li>Backup Server IP: Sets the backup server's IP address if there is a backup server for the outbound server.</li> </ul>                                                                                                    |
| Transport Type          | Displays or sets the transfer type of the SIP message.<br>The type is factory-preset to "UDP."<br>UDP: An unreliable but highly effective transfer layer protocol.<br>TCP: A reliable but less effective transfer layer protocol.                                                                                                    |
| NAT                     | NAT (Network Address Translation): Displays or makes settings.         Stun Server Address*2 :       One of the solutions to solve NAT problem.         Note         The default NAT is set to Disabled.                                                                                                    |

\*<sup>1</sup> Used to receive all Start request messages and transfer them to the designated SIP server.

\*2 Stun stands for Simple Traversal of UDP over NAT.

| Status    | Network-Basic      |               |                                                         |  |
|-----------|--------------------|---------------|---------------------------------------------------------|--|
| Account   | Network-Dasic      | LAN Port      | Help                                                    |  |
| Network   |                    | LAN Port      | Max length of characters for                            |  |
|           | DHCP     Static IP |               | input box:                                              |  |
| Basic     | IP Address         | 192.168.1.101 | 255: Broadsoft Phonebook<br>server address              |  |
| Phone     | Subnet Mask        | 255.255.255.0 | 127: Remote Phonebook URL &                             |  |
| PhoneBook | Default Gateway    | 192.168.1.1   | AUTOP Manual Update Server<br>URL                       |  |
| PhoneBook | LAN DNS1           |               | 63: The rest of input boxes                             |  |
| Upgrade   | LAN DNS2           |               | Warning :                                               |  |
| Security  | Submit             | Cancel        | Field Description :<br>Submit Shortcut<br>Submit Cancel |  |

| Item     | Description                                                                                                    |
|----------|----------------------------------------------------------------------------------------------------|
| LAN Port | Displays or sets the LAN port setting.<br>DHCP: Automatically acquires the IP Address, Subnet Mask,<br>Default Gateway, LAN DNS1*, and LAN DNS2* from the<br>DHCP server. |
|          | Static IP: It is necessary to manually set the IP Address, Subnet Mask, Default Gateway, LAN DNS1* and LAN DNS2*.                                                         |

\* DNS server address

| Status     | Time/Lang                         | Liele                                         |
|------------|-----------------------------------|-----------------------------------------------|
| Account    | Web Language                      | Help                                          |
| Network    | Type English T                    | Note :<br>Max length of characters for        |
| Phone      | iype Eligiisii                    | input box:<br>255: Broadsoft Phonebook        |
|            | NTP                               | server address<br>127: Remote Phonebook URL & |
| Time/Lang  | Time Zone GMT-4:00 Eastern Time 🔻 | AUTOP Manual Update Server                    |
| Preference | Primary Server                    | URL<br>63: The rest of input boxes            |
| Voice      |                                   | Warning :                                     |
| Video      | Submit Cancel                     |                                               |
| Ext Key    |                                   | Field Description :                           |
| Tones      |                                   | Submit Shortcut                               |
| Dial Plan  |                                   |                                               |
| PhoneBook  |                                   |                                               |
|            |                                   |                                               |
| Upgrade    |                                   |                                               |
| Security   |                                   |                                               |
|            |                                   |                                               |
|            |                                   |                                               |
|            |                                   |                                               |
|            |                                   |                                               |

| Item         | Description                                                                                                    |  |
|--------------|----------------------------------------------------------------------------------------------------|--|
| Web Language | Select the language used on the Web setting screen.                                                                                                    |  |
| NTP          | Performs the NTP setting for maintaining station's clock information.<br>Time Zone: Select a reference time (time zone) to be set to the device.<br>Primary Server: Designate the NTP server address to connect to. |  |

| Status     | Preference |                 |        | Help                                                 |
|------------|------------|-----------------|--------|------------------------------------------------------|
| Account    |            | Key Press Sound |        |                                                      |
| Network    | Volume     | 8               | (0~15) | Note :<br>Max length of characters for<br>input box: |
| Phone      |            |                 |        | 255: Broadsoft Phonebook<br>server address           |
| Time/Lang  |            | Ringtone Volume |        | 127: Remote Phonebook URL &                          |
| Preference | Volume     | 8               | (0~15) | AUTOP Manual Update Server<br>URL                    |
| Voice      | Subr       |                 | ancel  | 63: The rest of input boxes                          |
| Video      | Subr       |                 | ancei  | Warning :                                            |
|            |            |                 |        | Field Description :                                  |
| Ext Key    |            |                 |        | Submit Shortcut                                      |
| Tones      |            |                 |        | Submit Cancel                                        |
| Dial Plan  |            |                 |        |                                                      |
| PhoneBook  |            |                 |        |                                                      |
| Upgrade    |            |                 |        |                                                      |
|            |            |                 |        |                                                      |
| Security   |            |                 |        |                                                      |
|            |            |                 |        |                                                      |
|            |            |                 |        |                                                      |
|            |            |                 |        |                                                      |
|            |            |                 |        |                                                      |

| Item            | Description                                                                                                    |
|-----------------|----------------------------------------------------------------------------------------------------|
| Key Press Sound | Sets the key operation sound volume.<br>Volume: Effective volume range is 0 – 15 and the default volume<br>level is "8."       |
| Ringtone Volume | Sets the ringing tone (call sound) volume.<br>Volume: Effective volume range is 0 – 15 and the default volume<br>level is "8." |

| Status                 | Voice                                                                          |                    | Help                                                                                     |
|------------------------|--------------------------------------------------------------------------------|--------------------|------------------------------------------------------------------------------------------|
| Account                | Echo Ca                                                                        | nceller            | Note :                                                                                   |
| Network<br>Phone       | VAD<br>CNG                                                                     | Disabled   Enabled | Max length of characters for<br>input box:<br>255: Broadsoft Phonebook<br>server address |
| Time/Lang              | Mic Vo                                                                         | blume              | 127: Remote Phonebook URL &<br>AUTOP Manual Update Server                                |
| Preference<br>Voice    | Handset Volume                                                                 | 8 (1~10)           | URL<br>63: The rest of input boxes                                                       |
| Video                  | Automatic G                                                                    | Gain Control       | Warning :                                                                                |
| Ext Key                | Automatic Gain Control(Sending-side)<br>Automatic Gain Control(Receiving-side) | Disabled •         | Field Description :<br>Submit Shortcut                                                   |
| Tones                  | Automatic Gain Control Target                                                  | 3 (1~20dB)         | Submit Cancel                                                                            |
| Dial Plan<br>PhoneBook | Net                                                                            | EQ                 |                                                                                          |
| Upgrade                | Filter forgetting factor base                                                  | 250 (0~255)        |                                                                                          |
| Security               | Submit                                                                         | Cancel             |                                                                                          |
|                        |                                                                                |                    |                                                                                          |
|                        |                                                                                |                    |                                                                                          |
|                        |                                                                                |                    |                                                                                          |

| Item                      | Description                                                                                                    |
|---------------------------|----------------------------------------------------------------------------------------------------|
| Echo Canceller            | Eliminates an acoustic echo from the voice communications to improve the speech quality.                                                                                                    |
|                           | VAD <sup>*1</sup> (Voice activity detection): Detects presence or absence of the human voice during conversations using the multimedia station.<br>"Disabled" is selected by default.                                                                                                    |
|                           | CNG* <sup>2</sup> (Comfort noise generation): Generates a comfortable background noise for the voice communication during the silent period in the conversation using the multimedia station. This is a part of the silence suppression or VAD handling of the VoIP technology.<br>"Enabled" is selected by default.    |
| Mic Volume                | Sets the microphone volume in handset mode.<br>Handset Volume: Effective volume range is 1 - 10 and the default volume level is "8."                                                                                                    |
| Automatic Gain<br>Control | The multimedia station automatically adjusts the gain of the amplifier circuit via signals.Automatic Gain Control (Sending-side):"Disabled" is selected by default.Automatic Gain Control (Receiving-side):"Disabled" is selected by default.Automatic Gain Control Target:1 dB – 20 dB, "3 dB" is selected by default. |
| Net EQ                    | Filter forgetting factor base: 0 – 255, "250" is selected by default.                                                                                                    |

\*1 When "Silence" period is detected, the VAD efficiently replaces it with the special packet showing that silence is present. This facilitates the audio processing, disabling some processes to be performed in a non-audio section during conversation. It is possible to avoid unnecessary coding or transmission of a silent packet, saving the arithmetic processing and network bands.

\*2 CNG reacts in conjunction with the VAD algorithm immediately when a silent period occurs, inserting an artificial noise in this period until the audio activity resumes. Inserting an artificial noise gives the listeners the illusion that constant transmission stream is present. So, they do not notice that the line has been opened as the ambient sound continues to exist during conversations.

| Status     | Video                                                        |                   | Help                                                      |
|------------|--------------------------------------------------------------|-------------------|-----------------------------------------------------------|
| Account    |                                                              | a Feedback        | · · · · · · · · · · · · · · · · · · ·                     |
| Network    | NACK                                                         | Enabled •         | Note :<br>Max length of characters for                    |
| Phone      | Timmbr                                                       | Disabled <b>•</b> | input box:<br>255: Broadsoft Phonebook                    |
|            |                                                              |                   | server address                                            |
| Time/Lang  | H26                                                          | 4 Settings        | 127: Remote Phonebook URL &<br>AUTOP Manual Update Server |
| Preference | H264 Profile                                                 | Base Profile 🔻    | URL<br>63: The rest of input boxes                        |
| Voice      | H264 Level                                                   | 3.0 🔻             | 63: The rest of input boxes                               |
| Video      | IDR Interval                                                 | 10 (5~100)        | Warning :                                                 |
|            | Rate Control                                                 | crf •             | Field Description :                                       |
| Ext Key    |                                                              | Others            | Submit Shortcut                                           |
| Tones      |                                                              |                   | Submit Cancel                                             |
| Dial Plan  | Hardware Encode Acceleration<br>Hardware Decode Acceleration | Enabled           |                                                           |
| PhoneBook  | Color Enhancement                                            | Enabled T         |                                                           |
|            | Image Quality                                                | High 🔻            |                                                           |
| • Upgrade  | Camera Priority                                              | Internal 🔻        |                                                           |
| Security   |                                                              |                   |                                                           |
|            | Submit                                                       | Cancel            |                                                           |
|            |                                                              |                   |                                                           |
|            |                                                              |                   |                                                           |
|            |                                                              |                   |                                                           |
|            |                                                              |                   |                                                           |

| Item             | Description                                                                                                    |
|------------------|----------------------------------------------------------------------------------------------------|
| Media Feedback   | NACK: "Enabled" is selected by default.<br>Tmmbr: Sends the temporarily maximum media bit rate request. "Disabled" is<br>selected by default.                                                                                                    |
| H.264*1 Settings | <ul> <li>Sets the video parameters related to H.264.</li> <li>H264 Profile: 4 modes are available: Base Profile, Main Profile, High Profile, and Extend Profile modes. Each different profile makes up a different coding function and video quality.</li> <li>H264 Level: A different profile has the corresponding level value.</li> <li>IDR*<sup>2</sup> Interval: Used to control both coding and decoding processes.</li> <li>Rate Control: Select the H.264 video bit rate.</li> </ul> |
| Others           | Hardware Encode Acceleration:Enables the hardware encoder enhancement<br>when needed.<br>"Enabled" is selected by default.Hardware Decode Acceleration:"Enabled" is selected by default.Color Enhancement:Improves the multimedia station's display color.<br>"Enabled" is selected by default.Image Quality:Select "High," "Middle," or "Low."<br>"High" is selected by default.Camera Priority:"Internal" is selected by default.                                                          |

\*1 A video stream compression standard. The video stream quality is nearly the same as that of H.263, but the bit rate of H.264 is half that of H.263. This type of compression is sometimes referred to as MPEG-4 part 10.

\*2 Stands for Instantaneous Decoding Refresh.

#### 13.3.9. Phone - Ext Key

To use the function assigned to the EXT key, it is necessary to create the shortcut of the function-assigned EXT key you want to use on the multimedia station's main screen. For the method to create the shortcut of the EXT key, see p. 46.

| Status     | Ext Key      |       |       |        |                | Help                                                      |
|------------|--------------|-------|-------|--------|----------------|-----------------------------------------------------------|
| Account    |              |       | Ext I | Key    |                | Note :                                                    |
| Network    | Current Page |       | Pre 1 | ▼ Next |                | Max length of characters for input box:                   |
| Phone      | Key          | Туре  | Label | Value  | Account Extens |                                                           |
|            | Key 1        | N/A T |       |        | Account 1 🔻    | server address                                            |
| Time/Lang  | Key 2        | N/A T |       |        | Account 1 🔻    | 127: Remote Phonebook URL &<br>AUTOP Manual Update Server |
| Preference | Key 3        | N/A T |       |        | Account 1 V    | URL                                                       |
| Voice      | Key 4        | N/A T |       |        | Account 1 🔻    | 63: The rest of input boxes                               |
| voice      | Key 5        | N/A T |       |        | Account 1 V    | Warning :                                                 |
| Video      | Key 6        | N/A 🔻 |       |        | Account 1 🔻    |                                                           |
| Ext Key    | Key 7        | N/A T |       |        | Account 1 🔻    | Field Description :                                       |
| -          | Key 8        | N/A T |       |        | Account 1 🔻    | Submit Shortcut                                           |
| Tones      | Key 9        | N/A T |       |        | Account 1 🔻    | Submit Cancel                                             |
| Dial Plan  | Key 10       | N/A T |       |        | Account 1 🔻    |                                                           |
| PhoneBook  | Key 11       | N/A T |       |        | Account 1 🔻    |                                                           |
| РПОПЕВООК  | Key 12       | N/A T |       |        | Account 1 V    |                                                           |
| Upgrade    | Key 13       | N/A T |       |        | Account 1 V    |                                                           |
| Security   | Key 14       | N/A T |       |        | Account 1 V    |                                                           |
| Security   | Key 15       | N/A 🔻 |       |        | Account 1 V    |                                                           |
|            | Key 16       | N/A T |       |        | Account 1 V    |                                                           |
|            | Key 17       | N/A T |       |        | Account 1 🔻    |                                                           |
|            | Key 18       | N/A T |       |        | Account 1 *    |                                                           |
|            | Key 19       | N/A T |       |        | Account 1 🔻    |                                                           |
|            | Key 20       | N/A T |       |        | Account 1 V    |                                                           |

| Item         |                                                                                                    | Description                                                                                                    |
|--------------|----------------------------------------------------------------------------------------------------|----------------------------------------------------------------------------------------------------|
| Current Page | 4 pages of extension nur<br>station.<br>20 extension number keys a                                                                                   | mbers are provided for the multimedia are provided on each page.                                                                                     |
| Кеу          | A specific function can be a<br>List of the functions assigna<br>• Pickup<br>• Group Pickup<br>• Intercom<br>• History<br>• Redial<br>• ACD<br>• BLF | assigned to each key.<br>able to each key is as follows;<br>• BLF List<br>• Call Return<br>• Hot desking<br>• Record<br>• DTMF<br>• Multicast Paging |

#### [Creating the shortcut of the EXT key]

- Step 1. Touch in the lower part of the main screen. An application list screen appears.
- Step 2. Touch WIDGETS in the upper part of the application list screen. A widget screen appears.
- Step 3. Swipe the displayed widget screen left until icon of the EXT key appears.

then drop it at the desired location.

to display appears.

Step 4. If

Step 5. Drag

appears, hold it down for 1 second or more.

to the shortcut area of the main screen,

The icon becomes slightly larger, and you can move it.

A selection screen for the EXT key's shortcut you want

(Lower part of the main screen)

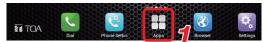

(Upper part of the application list screen)

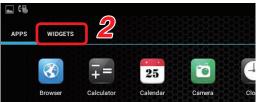

#### (Widget screen)

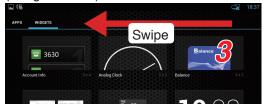

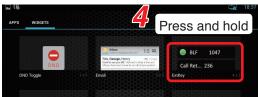

#### (Main screen).

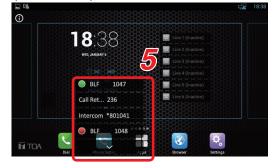

Step 6. Check the checkbox for the EXT key of which function you want to display on the main screen. The shortcut icon is created and arranged on the main screen.

#### (Shortcut selection screen)

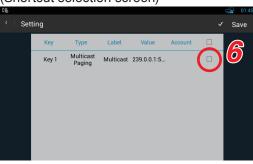

#### 13.3.10. Phone - Dial Plan

Settings and edits of "Replace Rule" and "Dial Now" can be performed by switching the screen.

- Replace Rule: An abbreviated number can be set for the phone number or IP address. (Shown below.)
- Dial Now: Makes the settings of the phone number that can directly call the other party only by dialing without performing conversation start operation<sup>\*1</sup>. (See. p. 48.)

| *1 A | An operation to | _start conversations by pressing the station's Speaker button (p. 7) or touching 🔍 Audio Ca | all |
|------|-----------------|---------------------------------------------------------------------------------------------|-----|
|      |                 | on the screen.                                                                              |     |

# [Replace Rule]

| atus      | Dial Plan                |              |         |   | Help                                          |  |
|-----------|--------------------------|--------------|---------|---|-----------------------------------------------|--|
| count     |                          |              |         |   | Note :                                        |  |
| etwork    | Rules                    | Replace Rule | Replace | - | Max length of characters for                  |  |
| one       | 1                        |              | neproce |   | input box:<br>255: Broadsoft Phonebook        |  |
| ïme/Lang  | 2                        |              |         |   | server address<br>127: Remote Phonebook URL & |  |
| -         | 4 5                      |              |         |   | AUTOP Manual Update Server                    |  |
| reference | 6                        |              |         |   | URL<br>63: The rest of input boxes            |  |
| oice      | 7                        |              |         |   | Warning :                                     |  |
| ideo      | 9                        |              |         |   | Field Description :                           |  |
| xt Key    | 10 Add                   | Edit         | Dele    |   |                                               |  |
| ones      |                          |              |         |   | Submit Shortcut<br>Submit Cancel              |  |
| Dial Plan |                          | Area Cod     | e       |   |                                               |  |
| oneBook   | Code                     |              |         |   |                                               |  |
| grade     | Min Length<br>Max Length | 1            | (1~15)  |   |                                               |  |
|           | Account                  | ŀ            | Auto V  |   |                                               |  |
| curity    |                          |              |         |   |                                               |  |
|           |                          | Submit       | Cancel  |   |                                               |  |
|           |                          |              |         |   |                                               |  |
|           |                          |              |         |   |                                               |  |
|           |                          |              |         |   |                                               |  |
|           |                          |              |         |   |                                               |  |
|           |                          |              |         |   |                                               |  |

| ltem        | Description                                                                                                    |
|-------------|----------------------------------------------------------------------------------------------------|
| Rules       | <ul> <li>Displays or edits "Replace Rule" or "Dial Now" by selecting either one.</li> <li>Click "Add" to register the rule or "Edit" to edit the registered rule.</li> <li>Account: Sets the account to use. "Auto" is selected by default.</li> <li>Prefix: Sets the abbreviated number to be assigned to the phone number or IP address.</li> <li>Replace: Sets the phone number or IP address to which abbreviated number is assigned.</li> </ul> |
| Area Code*2 | Shows the geographical areas in the country.<br>The multimedia station automatically gives the area code before the call number when<br>the entered number matches the predefined area code rule.<br><b>Note</b><br>Only one area code is supported.                                                                                                    |

\*2 NPAs (stands for Numbering Plan Areas).

# [Dial Now]

| tus      | Dial Plan |                   |              |               |        | Help                                   | 1 |
|----------|-----------|-------------------|--------------|---------------|--------|----------------------------------------|---|
| ount     |           |                   |              |               |        |                                        |   |
| twork    | Rules     | Dial 1<br>Account | Now <b>T</b> | Dial Now Rule |        | Note :<br>Max length of characters for |   |
|          | 1         | Account           |              | Dial NOW Rule |        | input box:<br>255: Broadsoft Phonebook |   |
| ne       | 2         |                   |              |               |        | server address                         |   |
| me/Lang  | 3         |                   |              |               |        | 127: Remote Phonebook URL &            |   |
| -        | 4         |                   |              |               |        | AUTOP Manual Update Server             |   |
| eference | 5         |                   |              |               |        | URL<br>63: The rest of input boxes     |   |
| ice      | 7         |                   |              |               |        | os. me rest or input boxes             |   |
|          | 8         |                   |              |               |        | Warning :                              |   |
| deo      | 9         |                   |              |               |        |                                        |   |
| t Key    | 10        |                   | _            | _             | _      | Field Description :                    |   |
|          | Ad        | dd                | Edit         |               | Delete | Submit Shortcut                        |   |
| ines     |           |                   |              |               |        | Submit Cancel                          |   |
| al Plan  |           |                   | Area Co      | ode           |        |                                        |   |
|          | Code      |                   |              |               |        |                                        |   |
| neBook   | Min Len   | ath               |              | 1             | (1~15) |                                        |   |
| grade    | Max Ler   |                   |              | 1             | (1~15) |                                        |   |
|          | Account   |                   |              | Auto          | ▼      |                                        |   |
| urity    | Account   | •                 |              | Auto          |        |                                        |   |
|          |           |                   |              |               | _      |                                        |   |
|          |           | Submit            |              | Cancel        |        |                                        |   |
|          |           |                   |              |               |        |                                        |   |
|          |           |                   |              |               |        |                                        |   |

| Item       | Description                                                                                                    |
|------------|----------------------------------------------------------------------------------------------------|
| Rules      | <ul> <li>Displays or edits "Replace Rule" or "Dial Now" by selecting either one.</li> <li>Click "Add" to register the rule or "Edit" to edit the registered rule.</li> <li>Account: Sets the account to use. "Auto" is selected by default.</li> <li>Dial Now Rule: Sets the existing phone number that you can directly call.</li> </ul> |
| Area Code* | Shows the geographical areas in the country.<br>The multimedia station automatically gives the area code before the call number when<br>the entered number matches the predefined area code rule.                                                                                                    |
|            | Note<br>Only one area code is supported.                                                                                                    |

\* NPAs (stands for Numbering Plan Areas).

#### 13.3.11. Phone Book - Local Book

| <pre>k</pre> k k                                                                                                    | DA        |                  |                        |                 |                                            |
|----------------------------------------------------------------------------------------------------|-----------|------------------|------------------------|-----------------|--------------------------------------------|
| <pre>t Al Contact: All Contacts · Search Reset Search _ Auto • Dial · Hand Up Search _ Auto • Dial · Hand Up</pre>                                                                                                    |           |                  |                        |                 |                                            |
| Contact all contacts   Search Search   Dial Auto<   Book auto   Contact Basic   Search Search   Dial Auto   Book auto   Contact Basic   Search Search   Dial Auto   Dial Auto   Contact Basic   Contact Dial   Auto Dial   Contact Dial   Auto Dial   Contact Dial   Contact Dial   Contact Dial   Contact Dial   Contact Dial   Contact Dial   Contact Dial   Contact Dial   Contact Dial   Contact Dial   Contact Dial   Contact Setting   None Contact   Contact Setting   None Contact   Contact Setting   None Contact   Contact Setting   None Contact   Contact Setting   Name   Add   Contact   Contact   Contact   Contact Contact Setting   None   Contact Contact Contact Contact   Contact Contact Contact Contact Contact Contact Contact Contact Contact Contact Contact Contact Contact Contact Contact Contact Contact Contact Contact Contact Contact Contact Contact Contact Contact Contact Contact Contact Contact Contact Contact Contact Contact Co                                                                                                    |           |                  |                        |                 | Help                                       |
| Dial     Dial     Dial <th>Contact</th> <th>All Contacts</th> <th></th> <th>h Reset</th> <th>Max length of characters for<br/>input box:</th>                                                                                                    | Contact   | All Contacts     |                        | h Reset         | Max length of characters for<br>input box: |
| AltOP Analysis Altop Addition and altop Addition and altop Addition and altop Addition and altop Addition and altop Addition and Altop Addition and Altop Addition an       |           |                  | Auto 🔻 Dial            | Hand Up         | server address                             |
| <pre>da: The rest of input boxes da: The rest of input boxes Warning : Field Description :  field Description :  f</pre> |           | e Office Num Mob | ile Num Other Num      |                 | AUTOP Manual Update Server                 |
| g 4   s   7   8   9   10   10   10   10   10   10   11   11   12   14   15   16   12   14   15   16   16   17   18   19   10   10   11   12   13   14   15   16   17   18   19   10   10   11   12   13   14   15   16   17   18   19   10   10   10   11   12   13   14   15   16   17   18   18   19   10   10   10   11   12   13   14   15   16   17   18   18   19   10   10   10   11   12   13   14   15   16   16   17   18   19   10   10   10 <td>-</td> <td></td> <td></td> <td></td> <td></td>                                                                                                    | -         |                  |                        |                 |                                            |
| <pre>rel  rel  rel  rel  rel Description :  rel Description :  rel Des</pre> | g 4       |                  |                        |                 | Warning :                                  |
| y                                                                                                    |           |                  |                        |                 |                                            |
| 9   10   10   11   12   10   11   11   12   12   13   14   15   16   17   18   19   19   10   10   10   11   12   13   14   15   16   17   18   19   19   10   10   10   10   10   11   12   13   14   15   16   17   18   19   19   10   10   10   10   10   10   10   10   10   10   10   10   10   10   10   10   10   10   10   10   10   10   10   10   10   10   10   10   10   10   10   10   10   10   10   10   10   10   10   10   10   10   10 <td></td> <td></td> <td></td> <td></td> <td></td>                                                                                                    |           |                  |                        |                 |                                            |
| Fige 1   Prev Next   Move To All Contacts * Delete     Contact Setting   Mobile Num   Other Num   Group     Add     Group     Import/Export   Contact     Import/Export   Contact     Import/Export     Contact     Contact     Import/Export     Contact     Contact     Contact     Contact     Contact     Contact     Import/Export     Contact     Contact     Contact     Contact     Contact     Contact     Import/Export     Contact     Contact     Contact     Contact     Contact     Contact     Contact     Contact     Contact     Contact     Contact     Contact     Contact     Contact     Contact     Contact     Contact     Contact     Contact     Contact     Contact     Co                                                                                                    | 9         |                  |                        |                 |                                            |
| Name   Office Num   Mobile Num   Other Num   Group     Add   Exit     Cancel     Sincep     Import/Export   Import/Export     Contact     Import/Export     Import/Export     Import/Export     Import/Export     Import     Imp                                                                                                    |           | Prev Next Mov    | ve To All Contacts  De | lete Delete All |                                            |
| Office Num   Mobile Num   Other Num   Group   Add   Edit   Cancel     Group   Import/Export   Contact   Import/Export   Contact   Import Export   Import Cancel                                                                                                    | Contact S | etting           |                        |                 |                                            |
| Mobile Num   Other Num   Group     Add     Edit     Cancel     Group     Idea     Belete     Delete     Delete     Delete     Delete     Import/Export     Contact     Import     Import <td< td=""><td></td><td></td><td></td><td></td><td></td></td<>                                                                                                    |           |                  |                        |                 |                                            |
| Group     Add     Edit     Cancel     Import/Export     Contact        Import Expot     (XML)     Import Expot     (XML)                                                                                                    |           |                  |                        |                 |                                            |
| Add Edit     Group     1   2   3   4   5     Delete        Delete     Delete <td>Other</td> <td></td> <td></td> <td></td> <td></td>                                                                                                    | Other     |                  |                        |                 |                                            |
| Group         1         2         3         4         5         Delete         Delete         Oelete         Add         Edit         Cancel                                                                                                    | Group     | Default 🔻        |                        |                 |                                            |
| Index     Name     Description       1     -       2     -       3     -       4     -       5     -       Delete     Delete All       Group Setting     -       Name     -       Add     Edit       Cancel     -       Import/Export     -       Contact     Choose File       No file chosen     (XML)                                                                                                    |           | Add              | Edit Cancel            |                 |                                            |
| 1   2   3   4   5   Delete   Delete All   Group Setting   Name   Add   Edit   Cancel     Import/Export   Contact   Choose File   No file chosen   Import   Export   Cancel   (XML)                                                                                                    |           |                  |                        | _               |                                            |
| 3<br>4<br>5<br>Delete Delete All<br>Group Setting<br>Name<br>Add Edit Cancel<br>Import/Export<br>Contact Choose File No file chosen<br>Import Export Cancel (XML)                                                                                                    | 1         | Name             | Description            |                 |                                            |
| 5 Contact Choose File No file chosen Export Contact Contact Choose File No file chosen (XML) (Contact Choose File No file chosen (XML) (XML) (Contact Choose File No file chosen (XML) (XML) (Contact Choose File No file chosen (XML) (XML) (Contact Choose File No file chosen (XML) (XML) (XM       |           |                  |                        |                 |                                            |
| Delete     Delete All       Group Setting     Name       Add     Edit       Cancel       Import/Export       Contact     Choose File       No file chosen       Import     Export       Cancel     (XML)       Import     Cancel                                                                                                    |           |                  |                        |                 |                                            |
| Name       Add     Edit       Import/Export       Contact     Choose File       No file chosen       Import     Export       Cancel     (XML)       Import     Export       Import     Cancel                                                                                                    |           | Delete           | Delete A               | All             |                                            |
| Add Edit Cancel                                                                                                    | Group Set |                  |                        |                 |                                            |
| Contact Choose File No file chosen Import Export Cancel (XML) Import Export Cancel (XML)                                                                                                    |           |                  |                        |                 |                                            |
| Contact Choose File No file chosen                                                                                                    |           | Add              | Edit Cancel            |                 |                                            |
| Import Export Cancel (XML)                                                                                                    |           |                  |                        |                 |                                            |
|                                                                                                    | Co        |                  |                        |                 |                                            |
| import cancer (.C.SV)                                                                                                    |           |                  | and the second         |                 |                                            |
|                                                                                                    |           | ☐ Import         | Export Cancel          | (.CSV)          |                                            |
|                                                                                                    |           |                  |                        |                 |                                            |
|                                                                                                    |           |                  |                        |                 |                                            |
|                                                                                                    |           |                  |                        |                 |                                            |

| Item            | Description                                                                                                    |
|-----------------|----------------------------------------------------------------------------------------------------|
| Contact         | All Contacts:Displays or edits all local contacts.Favorites:Displays or edits the frequently used contact.Black List:Not used.                                                   |
| Search          | Searches the designated contact from the local phone book.                                                                                                    |
| Dial            | Not used.                                                                                                    |
| Contact Setting | Click "Add" when registering the contact setting such as Name,<br>Office Num, Mobile Num, Other Num, and Group, and click "Edit"<br>when editing the registered contact setting. |
| Group           | Displays or deletes the group.                                                                                                    |
| Group Setting   | Displays or registers the group name and description.<br>Click "Add" when registering the group and click "Edit" when editing<br>the registered rule.                            |
| Import/Export   | Imports or exports the Contact ("All Contacts" and "Favorites") in the form of an XML file or a CSV file.                                                                        |

# 13.3.12. PhoneBook - Call Log

| Account<br>Network | Call Log Call History Index Type Date | All 🔻 Han           |             | Help                    |              |
|--------------------|---------------------------------------|---------------------|-------------|-------------------------|--------------|
| Network            | -                                     | All 🔻 Han           |             |                         |              |
| Network            | Index Type Dat                        |                     | d Up Export | Note :                  |              |
|                    | muex type Dat                         | te Time Local Ident | ity Name Nu | Imber Max length of cha | aracters for |
| Phone              | 1                                     |                     |             | 255: Broadsoft Ph       | onebook      |
| lione              | 2                                     |                     |             | server address          |              |
| honeBook           | 3                                     |                     |             | 127: Remote Phore       |              |
|                    | 4                                     |                     |             | AUTOP Manual U          | pdate Server |
| Local Book         | 5                                     |                     |             |                         | ut hoxes     |
| Call Log           | 6                                     |                     |             |                         |              |
|                    | 7                                     |                     |             | Warning :               |              |
| Upgrade            | 8                                     |                     |             | Field Description       |              |
|                    | 9                                     |                     |             | Field Descriptio        | in :         |
| Security           | 10                                    |                     |             |                         |              |
|                    | 12                                    |                     |             |                         |              |
|                    | 12                                    |                     |             |                         |              |
|                    | 14                                    |                     |             |                         |              |
|                    | 15                                    |                     |             |                         |              |
|                    |                                       | rev Next            | Delete Del  |                         |              |

| Item         | Description                                                                                                    |
|--------------|----------------------------------------------------------------------------------------------------|
| Call History | Displays the call history.<br>Type of display can be selected from those listed below.<br>• All*<br>• Dialed<br>• Received<br>• Missed<br>• Forwarded |

\* All outgoing and incoming calls

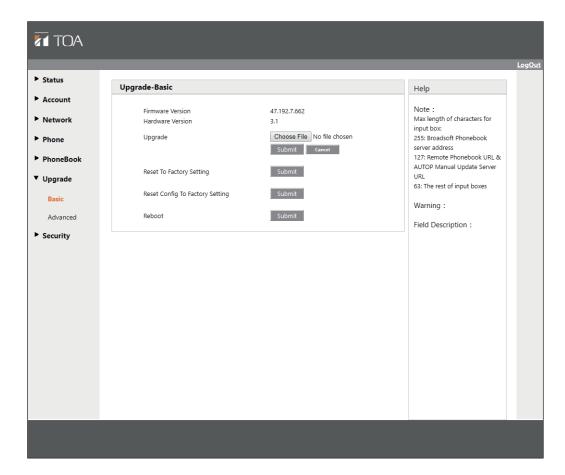

| Item                            | Description                                                                                                    |
|---------------------------------|----------------------------------------------------------------------------------------------------|
| Firmware Version                | Displays the firmware version.                                                                                                    |
| Hardware Version                | Displays the hardware version.                                                                                                    |
| Upgrade                         | Select the file to be automatically upgraded from the local or remote server.                                                       |
|                                 | <b>Note</b><br>Confirm that the file format is appropriate for that device.<br>Example of a file: r47p-47.192.7.662-toa.zip         |
| Reset To Factory Setting        | Returns the IP address and account information to the initial value.<br>• IP address: 192.168.1.101<br>• Account information: Blank |
| Reset Config To Factory Setting | Resets the Config file (setting file) to factory default.<br>The IP address and account information remain unchanged.               |
| Reboot                          | Click "Submit" to reboot the device.                                                                                                |

# 13.3.14. Upgrade - Advanced

| ' Status             |                                            |                                                                                       |
|----------------------|--------------------------------------------|---------------------------------------------------------------------------------------|
| Account              | Upgrade-Advanced                           | Help<br>Note :                                                                        |
| Network              | РСАР                                       | Max length of characters for<br>input box:                                            |
| Phone                | PCAP Start Disabled T                      | Stop Export 255: Broadsoft Phonebook<br>server address<br>127: Remote Phonebook URL & |
| PhoneBook<br>Upgrade | Others                                     | AUTOP Manual Update Server<br>URL                                                     |
| Basic                | Config File(.tgz/.conf/.cfg) Choose File N |                                                                                       |
| Advanced             |                                            | rypted) Warning :<br>Cancet Field Description :                                       |
| Security             |                                            | Submit Shortcut                                                                       |
|                      |                                            | Submit Cancel                                                                         |
|                      |                                            |                                                                                       |
|                      |                                            |                                                                                       |
|                      |                                            |                                                                                       |
|                      |                                            |                                                                                       |
|                      |                                            |                                                                                       |

| Item   | Description                                                                                                    |  |
|--------|----------------------------------------------------------------------------------------------------|--|
| PCAP   | Starts or stops the packet capturing. Exports the captured packets file as well.                                 |  |
|        | Start: Starts capturing all the packet files received by or sent from the multimedia station.                    |  |
|        | Stop: Stops the packet capturing.                                                                                |  |
|        | Export: Captures the saved packet file.                                                                          |  |
|        | PCAP Auto Refresh: When "Enabled" is selected for automatic update, the packet data is constantly overwritten.   |  |
|        | Note                                                                                                    |  |
|        | The multimedia station saves the captured packets files into the temporary file.                                 |  |
|        | The maximum size of this file is 1 MB. When the saved data reaches this limit, the station stops capturing data. |  |
| Others | Exports or imports the setting file of the multimedia station.                                                   |  |
|        | Setting files in .tgz/.conf/.cfg format can be handled.                                                          |  |
|        | Export: Encrypts and downloads the setting file. This file is downloaded in .tgz format.                         |  |
|        | Import: Uploads the file set in the Config file to the device, updating the device settings.                     |  |

| tatus    | Security-Basic                   |                 |                                                           |
|----------|----------------------------------|-----------------|-----------------------------------------------------------|
| lccount  | -                                | Password Modify | Help<br>Note :                                            |
| etwork   | User Name                        | N-SP80 V        | Max length of characters for<br>input box:                |
| ione     | Current Password<br>New Password |                 | 255: Broadsoft Phonebook<br>server address                |
| honeBook | Confirm Password                 |                 | 127: Remote Phonebook URL &<br>AUTOP Manual Update Server |
| pgrade   |                                  | ssion Time Out  | URL<br>63: The rest of input boxes                        |
| ecurity  | Session Time Out Value           | 300 (60~14400s) | Warning :                                                 |
| Basic    | Submit                           | Cancel          | Field Description :<br>Submit Shortcut<br>Submit Cancel   |

| Item                | Description                                                                                                    |  |  |
|---------------------|----------------------------------------------------------------------------------------------------|--|--|
| Web Password Modify | Changes the user password.         User Name:       N-SP80         The user name is fixed. It cannot be changed.         Current Password:       guest (default setting)         The password can be changed.         New Password:       Enter it with up to 63 characters. |  |  |
|                     | Note<br>• Unusable characters : &, %, ', =<br>• Password is case-sensitive.<br>Confirm Password: Enter the new password again.                                                                                                    |  |  |
|                     | Note<br>Set the security through the Web only.                                                                                                    |  |  |
| Session Time Out    | Session Time Out Value: Limits the log-in time.<br>When the log-in time exceeds the set time limit,<br>you need to re-login to the Web site.<br>"300" is selected by default.                                                                                                |  |  |

# 13.4. N-SP80VS1 and N-SP80AS1 Settings

### 13.4.1. Logging in

Connect to the unit's Web server by using the IP address. When the IP address is 192.168.1.102, enter "http://192.168.1.102" to make connection. For the method to confirm the IP address, see p. 35 "Confirming the IP address of Each Device."

User name and password settings are as follows.

User name: N-SP80 The user name is fixed. It cannot be changed. Password: guest (default setting) The password can be changed. Enter it with up to 63 characters. **Notes** • Unusable characters : &, %, ', =

Password is case-sensitive.

|             |             | 2                       |                            |   |                    |    |
|-------------|-------------|-------------------------|----------------------------|---|--------------------|----|
| ← → C ① 保護さ | れていない通信 192 | .168.1.102/fc.ii/do?id= | 1&RefRand=84456175         |   |                    | \$ |
|             |             |                         |                            |   |                    |    |
|             | Login       | User Name<br>Password   | Remember Username/Password | 3 | Help<br>Login Page |    |

Step 1. Start the PC's browser.

Step 2. Enter the IP address in the address bar.

#### Тір

The default IP address is 192.168.1.102. (Subnet mask is 255.255.255.0.)

A login screen appears.

Step 3. Enter the user name and password, then click Login

| Status           |                               | Help                                   |  |
|------------------|-------------------------------|----------------------------------------|--|
|                  | Product Information           | · ·                                    |  |
| n Model          | N-SP80VS1                     | Note :<br>Max length of characters for |  |
| 1110.11          | 3A:51:C5:EF:E9:FF             | input box:                             |  |
| Firmware Version | 21.192.3.17                   | 255: Broadsoft Phonebook               |  |
|                  | 21.192.5.17<br>21.1.0.0.0.0.0 | server address                         |  |
| Hardware Version | 21.1.0.0.0.0.0                | 127: Remote Phonebook URL 8            |  |
|                  | Network Information           | AUTOP Manual Update Server<br>URL      |  |
| LAN Port Type    | Static IP                     | 63: The rest of input boxes            |  |
| LAN Link Status  | Connected                     | Warning :                              |  |
| LAN IP Address   | 192.168.1.102                 |                                        |  |
| LAN Subnet Mask  | 255.255.255.0                 | Field Description :                    |  |
| LAN Gateway      | 192.168.1.1                   |                                        |  |
| LAN DNS1         | 8.8.8.8                       |                                        |  |
| LAN DNS2         |                               |                                        |  |
|                  | Account Information           |                                        |  |
| Account1         | None@None                     |                                        |  |
|                  | UnRegistered                  |                                        |  |
| Account2         | None@None                     |                                        |  |
|                  | UnRegistered                  |                                        |  |
|                  |                               |                                        |  |

| Item                | Description                                                                                                    |
|---------------------|----------------------------------------------------------------------------------------------------|
| Product Information | Displays the following product information:<br>• Model<br>• MAC Address (Physical address of the IP device)<br>• Firmware Version and Hardware Version.                                                   |
| Network Information | Displays the following network status (LAN port) information of the device:<br>• LAN Port Type<br>• LAN Link Status<br>• LAN IP Address<br>• LAN Subnet Mask<br>• LAN Gateway<br>• LAN DNS1<br>• LAN DNS2 |
| Account Information | Displays the account information and registration status (account user name, registered server address, and registration result) of the device.                                                           |

|               |                                                                |                                               | <u>LogOut</u> |
|---------------|----------------------------------------------------------------|-----------------------------------------------|---------------|
| Status        | Intercom-Basic                                                 | Help                                          |               |
| Intercom      | Account Selection                                              | Note :                                        |               |
| Basic         | Select Account Auto 🔻                                          | Max length of characters for<br>input box:    |               |
| LED Setting   | No Answer Call Disabled V                                      | 255: Broadsoft Phonebook                      |               |
| Relay&Input   |                                                                | server address<br>127: Remote Phonebook URL & |               |
| Live Stream   | Push Button                                                    | AUTOP Manual Update Server<br>URL             |               |
| AEC Setting   | Key         Number           Push Button         192,168.1.101 | 63: The rest of input boxes                   |               |
| RTSP<br>ONVIF | No Answer Call1                                                | Warning :                                     |               |
|               | No Answer Call2                                                | Field Description :                           |               |
| Account       | Web Call                                                       | Submit Shortcut                               |               |
| Network       |                                                                | Submit Cancel                                 |               |
| ▶ Phone       | Web Call(Ready) Auto                                           |                                               |               |
| Upgrade       | Time Limit                                                     |                                               |               |
| Security      | Call time-out 60 (30~60 Seconds)                               |                                               |               |
|               | Conversation time-out 120 (30~1800 Seconds)                    |                                               |               |
|               | Push To Hang Up<br>Push To Hang Up Enabled  Submit Cancel      |                                               |               |
|               |                                                                |                                               |               |
|               |                                                                |                                               |               |
|               |                                                                |                                               |               |

| Item              | Description                                                                                                    |  |
|-------------------|----------------------------------------------------------------------------------------------------|--|
| Account Selection | Select Account: The door station supports 2 accounts.<br>You can select a single account or Automatic mode with<br>the Intercom basic settings below.<br>"Auto" is selected by default.<br>No Answer Call: Transfers the call to another station when the called party<br>does not answer.<br>"Disabled" is selected by default.  |  |
| Push Button       | Push Button: Up to 3 call destinations can be set.<br>If the main call destination station does not answer for the<br>given period, the call to that station stops and moves to the<br>next station assigned to No answer call destination 1. Up to 2<br>No answer destinations can be set.<br>"Disabled" is selected by default. |  |
| Web Call          | Remotely calls the station number entered in this field from the multimedia station connected to this screen.                                                                                                    |  |
| Time Limit        | Sets the maximum call time-out and conversation time-out durations.<br>Call time-out: "60" seconds is set by default.<br>Conversation time-out: "120" seconds is set by default.                                                                                                    |  |
| Push To Hang Up   | Sets "Push To Hang Up" function* to "Enabled" or "Disabled."<br>"Enabled" is selected by default.                                                                                                    |  |

\* A function that can "Hang up" the call by pressing the Call button again while the door station is making a call or engaged in conversation.

| Status      | LED Setting      |              |          |             | 11-b-                                      |
|-------------|------------------|--------------|----------|-------------|--------------------------------------------|
| Intercom    | LLD Setting      |              |          |             | Help                                       |
| Basic       | State            | Color Off    | Color On | Blink Mode  | Note :<br>Max length of characters for     |
|             | NORMAL •         |              | Blue 🔻   | Always On 🔻 | input box:                                 |
| LED Setting | OFFLINE <b>•</b> | OFF •        | Red •    | 2500/2500 • | 255: Broadsoft Phonebook<br>server address |
| Relay&Input | CALLING •        | OFF •        | Blue 🔻   | 2500/2500 🔻 | 127: Remote Phonebook URL &                |
| Live Stream | TALKING •        | OFF •        | Green 🔻  | Always On 🔻 | AUTOP Manual Update Server<br>URL          |
| AEC Setting | RECEIVING •      | OFF <b>T</b> | Green 🔻  | 2500/2500 🔻 | 63: The rest of input boxes                |
| RTSP        |                  |              |          |             | Warning :                                  |
| ONVIF       | S                | ubmit        | Can      | cel         | _                                          |
| Account     |                  |              |          |             | Field Description :                        |
|             |                  |              |          |             | Submit Shortcut                            |
| Network     |                  |              |          |             | Submit Cancel                              |
| Phone       |                  |              |          |             |                                            |
| Upgrade     |                  |              |          |             |                                            |
| Security    |                  |              |          |             |                                            |
|             |                  |              |          |             |                                            |
|             |                  |              |          |             |                                            |
|             |                  |              |          |             |                                            |
|             |                  |              |          |             |                                            |
|             |                  |              |          |             |                                            |
|             |                  |              |          |             |                                            |

| Item        |                                                    |                  | Description                                                |  |  |
|-------------|----------------------------------------------------|------------------|------------------------------------------------------------|--|--|
| LED Setting | State:                                             | Designates the c | loor station's state to decide the LED's lighting pattern. |  |  |
|             |                                                    | State            | Description of state                                       |  |  |
|             |                                                    | NORMAL           | Standby                                                    |  |  |
|             |                                                    | OFFLINE          | Connection to Network and SIP not established              |  |  |
|             |                                                    | CALLING          | Calling in progress                                        |  |  |
|             |                                                    | TALKING          | Conversation in progress                                   |  |  |
|             |                                                    | RECEIVING        | Receiving an incoming call                                 |  |  |
|             | Color Off: (Not used)                              |                  |                                                            |  |  |
|             | Color On:                                          | Sets color while |                                                            |  |  |
|             | Select red, blue, green, or Off.                   |                  |                                                            |  |  |
|             | Blink Mode: Sets Lit, Unlit, and Flashing patterns |                  |                                                            |  |  |
|             | (msec)                                             | Lit: "Alwa       | ays On"                                                    |  |  |
|             |                                                    | Unlit: "Alwa     | ays Off"                                                   |  |  |
|             |                                                    | Flashing*: "500/ | , "1000/1000", "2500/2500", "3000/3000"                    |  |  |

\* Each setting value shows the flashing interval as Lit duration/Unlit duration (msec).

|           |           |          | -          |
|-----------|-----------|----------|------------|
| State     | Color Off | Color On | Blink Mode |
| NORMAL    | OFF       | Blue     | Always On  |
| OFFLINE   | OFF       | Red      | 2500/2500  |
| CALLING   | OFF       | Blue     | 2500/2500  |
| TALKING   | OFF       | Green    | Always On  |
| RECEIVING | OFF       | Green    | 2500/2500  |

The table below shows the LED's initial settings.

| Relay       Note :         Basic       Relay ID       RelayA •       RelayB       •         LED Setting       Relay ID       RelayA •       RelayB •       255: Broadsoft Phonebook         Relay Cloped       Belay Type       Default state •       Default state •       255: Broadsoft Phonebook         AEC Setting       Relay Delay(sec)       3       •       25: Broadsoft Phonebook         DTMF       0       •       •       25: Broadsoft Phonebook URL & AUTOP Manual Update Server         DNVIF       Input       0       •       •       4UTOP Manual Update Server         Input       DIMF       0       •       •       •       4UTOP Manual Update Server         VINF       Input       InputA •       InputB •       •       •       •       •         Input ID       InputA •       InputB •       •       •       •       •       •         Ipgrade       Display Name | tatus                                  | Relay&Input                              |                 |                 |               | Help                                                                                                    |
|----------------------------------------------------------------------------------------------------|----------------------------------------|------------------------------------------|-----------------|-----------------|---------------|----------------------------------------------------------------------------------------------------|
| Sp     Input     63: The rest of input boxes       Sp     Relay Status     RelayA: Low       NVIF     Input       Input ID     InputA         Input Service     Disabled         One     Call Number       Call Number     Objective Status       Original     Option       Option     Option       Call Timer     (0~65535 Sec)                                                                                                    | sic<br>D Setting<br>slay&Input         | Relay ID<br>Relay Type                   | Default state 🔻 | Default state 🔻 |               | Max length of characters for<br>input box:<br>255: Broadsoft Phonebook<br>server address<br>127: Remote Phonebook URL & |
| Input ID     InputA     InputB     Submit Shortcut       etwork     Input Service     Disabled     Disabled       hone     Call Number                                                                                                    | TSP                                    | Relay Status                             |                 |                 |               | 63: The rest of input boxes Warning :                                                                                   |
| security control of the security                                                                                                    | Account<br>Network<br>Phone<br>Upgrade | Input ID<br>Input Service<br>Call Number |                 |                 |               | Submit Shortcut                                                                                                    |
| Light Status InputA: Normal Input8: Normal                                                                                                    | Security                               | Call Timer<br>Light Status               | inputA: Normal  | InputB: Normal  | (0~65535 Sec) |                                                                                                    |

| Item  | Description                                                                                                    |
|-------|----------------------------------------------------------------------------------------------------|
| Relay | Performs the settings related to the door lock release when the door remote control function is used.                                                                                                    |
|       | Relay ID: The door station has 2 relay control outputs.                                                                                                    |
|       | Relay Type: Each lock is controlled using a different relay type.                                                                                                    |
|       | Relay Delay(sec): Leaves the door open for the given period of time. The time range is 1 to 90 seconds.                                                                                                    |
|       | DTMF: Sets the DTMF code with which the lock release is remotely controlled.<br>Belay Status: Displays each relay type status.                                                                                                    |
| Input | Connects to the external control switch.                                                                                                    |
|       | <ul> <li>Example of use:</li> <li>Install a sensor switch functioned as a vandal prevention device between the door station and the back box. Connect the sensor's output to the door station's input.</li> <li>If the door station is destroyed violently, the sensor is activated and outputs an alarm signal.</li> <li>Note</li> <li>The door station has no sensor function.</li> </ul> |
|       | Input ID: The door station has 2 built-in photo couplers on the inputs. If the photo coupler operates, an alarm signal is output when this function is set to "Enabled."                                                                                                    |
|       | Input Service: "Disabled" is selected by default.                                                                                                    |
|       | Call Number: Sets the call number of the alarm control center.                                                                                                    |
|       | Display Name: The calling party's name is sent to and displayed on the called station.                                                                                                    |
|       | Call Timer:Continues a call for the set time while the input is being activated.Light Status:Displays the input status.                                                                                                    |

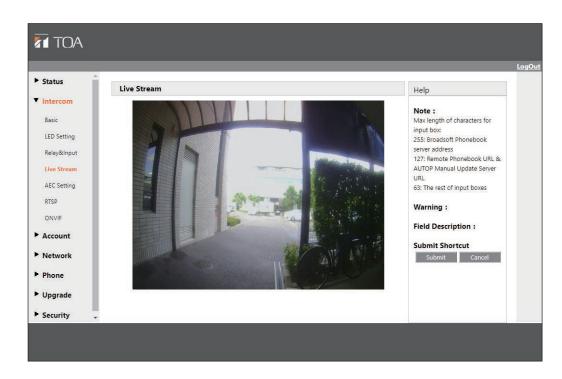

| Item        | Description                                                |
|-------------|------------------------------------------------------------|
| Live Stream | Allows to monitor the real-time images from the N-SP80VS1. |

### 13.4.7. Intercom - AEC Setting

| -           |                                                                                                    |                                               |
|-------------|----------------------------------------------------------------------------------------------------|-----------------------------------------------|
| * Status    | AEC Setting                                                                                                    | Help                                          |
| Intercom    |                                                                                                    | Note :                                        |
| Basic       | AEC Level 900                                                                                                    | Max length of characters for                  |
| LED Setting | (Acoustic Echo Canceller(0-65535(min./max.)):higher value for better acoustic echo<br>cancellation result but also causes poor performance on Full Duplex) | input box:<br>255: Broadsoft Phonebook        |
| Relay&Input |                                                                                                    | server address<br>127: Remote Phonebook URL & |
| Live Stream | Submit Cancel                                                                                                    | AUTOP Manual Update Server                    |
| AEC Setting |                                                                                                    | URL<br>63: The rest of input boxes            |
| RTSP        |                                                                                                    | Warning :                                     |
| ONVIF       |                                                                                                    | _                                             |
| Account     |                                                                                                    | Field Description :                           |
| Network     |                                                                                                    | Submit Shortcut<br>Submit Cancel              |
| Phone       |                                                                                                    | Submit Cancer                                 |
|             |                                                                                                    |                                               |
| Upgrade     |                                                                                                    |                                               |
| Security    |                                                                                                    |                                               |
|             |                                                                                                    |                                               |
|             |                                                                                                    |                                               |

| Item        | Description                                                                                                    |
|-------------|----------------------------------------------------------------------------------------------------|
| AEC Setting | AEC (Acoustic Echo Canceller) is used to adjust an echo effect during conversation.<br>"900" is set by default.<br>The higher the level is, the more the echo is suppressed. (The station is placed in<br>half-duplex conversation state.) |

| Status      | RTSP                      | Usla                                                      |
|-------------|---------------------------|-----------------------------------------------------------|
| ntercom     |                           | Help                                                      |
| Basic       | RTSP Basic                | Max length of characters for                              |
| ED Setting  | RTSP Server Enabled       | input box:                                                |
| Relay&Input | RTSP Stream               | 255: Broadsoft Phonebook<br>server address                |
| Live Stream |                           | 127: Remote Phonebook URL &<br>AUTOP Manual Update Server |
|             | RTSP Audio Enabled        | URL                                                       |
| AEC Setting | RTSP Video Enabled        | 63: The rest of input boxes                               |
| RTSP        | RTSP Video Codec H.264 🗸  | Warning :                                                 |
| ONVIF       | H.264 Video Parameters    | Field Description :                                       |
| Account     | Video Resolution          | Submit Shortcut                                           |
| Network     | Video Framerate 30 fps 🗸  | Submit Cancel                                             |
| Phone       | Video Ritrate 2048 kbps 🗸 |                                                           |
| Upgrade     |                           |                                                           |
|             | MJPEG Video Parameters    |                                                           |
| Security    | Video Resolution VGA 🗸    |                                                           |
|             | Video Framerate 30 fps 🗸  |                                                           |
|             | Video Quality 90 V        |                                                           |

| Item                                 | Description                                                                                                    |
|--------------------------------------|----------------------------------------------------------------------------------------------------|
| RTSP Basic                           | Activating the RTSP function allows the N-SP80VS1 to monitor.                                                                               |
| RTSP Stream                          | To enable the RTSP video, select the video codec.<br>The N-SP80VS1 supports H.264 and MJPEG video codec.<br>"H.264" is selected by default. |
| H.264 <sup>*1</sup> Video Parameters | Changes the resolution, frame rate, and bit rate of H.264 parameter.                                                                        |
| MJPEG*2 Video Parameters             | Changes the resolution, frame rate, and bit rate of MJPEG.                                                                                  |

\*1 A video stream compression standard. The video stream quality is nearly the same as that of H.263, but the bit rate of H.264 is half that of H.263. This type of compression is sometimes referred to as MPEG-4 part 10.

\*<sup>2</sup> MJPEG stands for Motion Joint Photographic Experts Group. A video encoding format where each frame is individually compressed by JPEG.

High quality video images are generated with the MJPEG compression, enabling the video resolution and compression frame to be set flexibly.

| Status                                                                                                    |                                                                                                    |                                                                                                    |
|----------------------------------------------------------------------------------------------------|----------------------------------------------------------------------------------------------------|----------------------------------------------------------------------------------------------------|
|                                                                                                    | ONVIF                                                                                                    | Help                                                                                                    |
| <ul> <li>Intercom</li> <li>Basic</li> <li>LED Setting</li> <li>Relay&amp;Input</li> <li>Live Stream</li> <li>AEC Setting</li> <li>RTSP</li> <li>ONVIF</li> <li>Account</li> <li>Network</li> <li>Phone</li> <li>Upgrade</li> <li>Security</li> </ul> | Basic Setting       Onvif Mode     Discoverable       UserName     N-SP80       Password     •••••••   Submit Cancel | Note :         Max length of characters for input box:         255: Broadsoft Phonebook server address         127: Remote Phonebook URL & AUTOP Manual Update Server URL         63: The rest of input boxes         Warning :         Field Description :         Submit Shortcut         Submit |

| Item          |            | Description                                                                                                    |
|---------------|------------|----------------------------------------------------------------------------------------------------|
| Basic Setting |            | VIF function parameters. Use this function to connect the station to the g ONVIF tool.                                                                                                 |
|               | ONVIF Mode | E: Sets Discoverable or Non-discoverable function mode.<br>"Discoverable" is selected by default. The N-SP80VS1 can be detected<br>only in Discoverable mode using the ONVIF software. |
|               | User Name: | Change the user name as needed. "N-SP80" is set by default.                                                                                                    |
|               | Password:  | Change to the desired password. "guest" is set by default.<br>Enter with up to 63 characters.                                                                                          |
|               |            | Note<br>Symbols below and 2-byte characters cannot be used.<br>& % ' =                                                                                                    |

| com unt SIP Acc SIP Acc unt Status Account Account Active Display Label Display Label User Name Register Name User Name Password SIP Server Server IP Registration Period SIP Server IP Registration Period                                                                                                    | UnRegistered Account 1 Disabled Unregistered Unregistered | Port 5060     (30~65535s)     Port 5060     (30~65535s) | Note :         Max length of characters for         input box:         255: Broadsoft Phonebook         server address         127: Remote Phonebook URL 8         AUTOP Manual Update Server         URL         63: The rest of input boxes         Warning :         Field Description :         The name showing on the LCD of the phone         Submit Shortcut         Submit       Cancel |
|----------------------------------------------------------------------------------------------------|----------------------------------------------------------------------------------------------------|---------------------------------------------------------|----------------------------------------------------------------------------------------------------|
| ork Display Label e Display Label e Display Label g Display Name Register Name ade User Name Password  SIP Server IP Registration Period  SIP Server IP Registration Period  Cutbound Previous                                                                                                    | Account 1 Disabled U U U U U U U U U U U U U U U U U U U                                                                                                    | Port 5060     (30~65535s)     Port 5060                 | Max length of characters for<br>input box:<br>255: Broadsoft Phonebook<br>server address<br>127: Remote Phonebook URL 8<br>AUTOP Manual Update Server<br>URL<br>63: The rest of input boxes<br>Warning :<br>Field Description :<br>The name showing on the LCD<br>of the phone<br>Submit Shortcut                                                                                                |
| iork Display Label<br>e Display Label<br>Display Name<br>Register Name<br>ade User Name<br>Password<br>SIP Server<br>Server IP<br>Registration Period<br>SIP Server<br>Server IP<br>Registration Period<br>Cutbound Preiod                                                                                                    | Account 1 Disabled U U U U U U U U U U U U U U U U U U U                                                                                                    | Port 5060     (30~65535s)     Port 5060                 | 255: Broadsoft Phonebook<br>server address<br>127: Remote Phonebook URL 8<br>AUTOP Manual Update Server<br>URL<br>63: The rest of input boxes<br>Warning :<br>Field Description :<br>The name showing on the LCD<br>of the phone<br>Submit Shortcut                                                                                                    |
| ork Display Label Display Label Display Name Register Name User Name User Name SIP Server IP Registration Period SIP Server IP Registration Period C C Cutbound Preiod                                                                                                    | ver 1                                                                                                    | Port 5060<br>(30~65535s)                                | server address<br>127: Remote Phonebook URL 8<br>AUTOP Manual Update Server<br>URL<br>63: The rest of input boxes<br>Warning :<br>Field Description :<br>The name showing on the LCD<br>of the phone<br>Submit Shortcut                                                                                                    |
| s composition of the second second se | ver 1 1800 ver 2 1800                                                                                                    | (30~65535s)                                             | AUTOP Manual Update Server<br>URL<br>63: The rest of input boxes<br>Warning :<br>Field Description :<br>The name showing on the LCD<br>of the phone<br>Submit Shortcut                                                                                                    |
| Register Name User Name User Name SIP Server IP Registration Period SIP Server IP Registration Period Cutbound Preiod                                                                                                    | ver 1 1800 ver 2 1800                                                                                                    | (30~65535s)                                             | URL<br>63: The rest of input boxes<br>Warning :<br>Field Description :<br>The name showing on the LCD<br>of the phone<br>Submit Shortcut                                                                                                    |
| de Begister Name User Name Password ty  SIP Server IP Registration Period  SIP Server IP Registration Period  Cutbound Preiod  Cutbound                                                                                                    | ver 1 1800 ver 2 1800                                                                                                    | (30~65535s)                                             | 63: The rest of input boxes<br>Warning :<br>Field Description :<br>The name showing on the LCD<br>of the phone<br>Submit Shortcut                                                                                                    |
| de User Name Password  ty  SIP Server IP Registration Period  SIP Server IP Registration Period  Cutbound Preiod  Cutbound                                                                                                    | ver 1 1800 ver 2 1800                                                                                                    | (30~65535s)                                             | Warning :<br>Field Description :<br>The name showing on the LCD<br>of the phone<br>Submit Shortcut                                                                                                    |
| ty Password  SIP Server IP Registration Period  SIP Server IP Registration Period  Cutbound Preiod  Cutbound                                                                                                    | ver 1 1800 ver 2 1800                                                                                                    | (30~65535s)                                             | Field Description :<br>The name showing on the LCD<br>of the phone<br>Submit Shortcut                                                                                                    |
| ty SIP Server IP Registration Period SIP Server IP Registration Period SIP Server IP Registration Period Outbound Preiod Enable Outbound                                                                                                    | 1800<br>ver 2<br>1800                                                                                                    | (30~65535s)                                             | The name showing on the LCD<br>of the phone<br>Submit Shortcut                                                                                                    |
| Server IP<br>Registration Period<br>SIP Server IP<br>Registration Period<br>Outbound Pre-<br>Enable Outbound                                                                                                    | 1800<br>ver 2<br>1800                                                                                                    | (30~65535s)                                             | The name showing on the LCD<br>of the phone<br>Submit Shortcut                                                                                                    |
| Registration Period SIP Server IP Registration Period Outbound Pre Enable Outbound                                                                                                    | ver 2                                                                                                    | (30~65535s)                                             | Submit Shortcut                                                                                                    |
| Server IP<br>Registration Period<br>Outbound Pre<br>Enable Outbound                                                                                                    | ver 2                                                                                                    | Port 5060                                               |                                                                                                    |
| SIP Server IP<br>Registration Period<br>Outbound Pre<br>Enable Outbound                                                                                                    | 1800                                                                                                    | Port 5060                                               | Submit Cancel                                                                                                    |
| Server IP<br>Registration Period<br>Outbound Pro<br>Enable Outbound                                                                                                    | 1800                                                                                                    |                                                         |                                                                                                    |
| Registration Period Outbound Pro Enable Outbound                                                                                                    | <u></u>                                                                                                    |                                                         |                                                                                                    |
| Registration Period Outbound Pre Enable Outbound                                                                                                    | <u></u>                                                                                                    |                                                         |                                                                                                    |
| Outbound Pro                                                                                                    | <u></u>                                                                                                    |                                                         |                                                                                                    |
| Enable Outbound                                                                                                    | oxy Server                                                                                                    |                                                         |                                                                                                    |
|                                                                                                    | Outbound Proxy Server                                                                                                    |                                                         |                                                                                                    |
| Com 10                                                                                                    | Disabled                                                                                                    | •                                                       |                                                                                                    |
| Server IP                                                                                                    |                                                                                                    | Port 5060                                               |                                                                                                    |
| Backup Server IP                                                                                                    |                                                                                                    | Port 5060                                               |                                                                                                    |
|                                                                                                    |                                                                                                    |                                                         |                                                                                                    |
| Transpor                                                                                                    | t Type                                                                                                    |                                                         |                                                                                                    |
| Transport Type                                                                                                    | UDP                                                                                                    | •                                                       |                                                                                                    |
| NAT                                                                                                    | г                                                                                                    |                                                         |                                                                                                    |
| NAT                                                                                                    | Disabled                                                                                                    | •                                                       |                                                                                                    |
| Stun Server Address                                                                                                    |                                                                                                    | Port 3478                                               |                                                                                                    |
| Stan Server Address                                                                                                    |                                                                                                    | 1010 3470                                               |                                                                                                    |

| ltem         | Description                                                                                                    |
|--------------|----------------------------------------------------------------------------------------------------|
| SIP Account  | Displays or sets the specific account.Status:Displays the registration result.Account:Selects the account to set. (Account 1 or Account 2)Account Active:Validates the selected account.Display Label:A station name that is recorded in log.Display Name:Sent to the called party and displayed.Register Name:Use the name to be registered (set) in the SIP server for authentication.User Name:Use the name to be registered (set) in the SIP server for authentication.Use the password:Use the password to be registered (set) in the SIP server. |
| SIP Server 1 | Displays or sets the Primary SIP server settings.         Server IP:       SIP server address that is URL or IP address         Registration Period: An interval to periodically send the registration (REGISTER) to the SIP server.         Continues to retain the registration in the SIP server when the station sends registration (REGISTER) again within the registration (REGISTER) maintaining period on the SIP server.                                                                                                    |

| Item                                   | Description                                                                                                    |
|----------------------------------------|----------------------------------------------------------------------------------------------------|
| SIP Server 2                           | Displays or sets the Secondary SIP server setting.<br>This is a backup server so that the IP station can be registered at the Secondary SIP<br>server even if the registration to the Primary SIP server fails.                                                                                      |
|                                        | <b>Note</b><br>The Secondary SIP server is used as a backup server. If there is no SIP server for<br>backup in a user environment, these corresponding fields are left blank.                                                                                                    |
| Outbound Proxy<br>Server <sup>*1</sup> | <ul> <li>Enable Outbound: Sets Enabled/Disabled for the connection to the outbound server.</li> <li>Server IP: Sets the IP address of the outbound server to connect.</li> <li>Backup Server IP: Sets the backup server's IP address if there is a backup server for the outbound server.</li> </ul> |
| Transport Type                         | Selects the SIP message's transfer type from a pull-down menu.UDP:An unreliable but highly effective transfer layer protocol.TCP:A reliable but less effective transfer layer protocol.TLS:A safe and reliable transfer layer protocol.DNS-SRV:DNS RR to designate the server location.              |
| NAT                                    | Displays or sets the NAT (Network Address Translator) settings.<br>Stun Server Address* <sup>2</sup> : One of the solutions to solve NAT problem.                                                                                                    |
|                                        | Note<br>"Disabled" is selected for NAT by default.                                                                                                    |

\*1 Used to receive all Start request messages and transfer them to the designated SIP server.

\*2 Stun stands for Simple Traversal of UDP over NAT.

| Status   | Network-Basic             |                                | Help                                          |
|----------|---------------------------|--------------------------------|-----------------------------------------------|
| Intercom |                           | LAN Port                       | Note :                                        |
| Account  | O DHCP                    |                                | Max length of characters for                  |
| Network  | Static IP                 |                                | input box:<br>255: Broadsoft Phonebook        |
| Basic    | IP Address<br>Subnet Mask | 192.168.1.102<br>255.255.255.0 | server address<br>127: Remote Phonebook URL & |
|          | Default Gateway           | 192.168.1.1                    | AUTOP Manual Update Server                    |
| Phone    | LAN DNS1                  | 8.8.8.8                        | URL<br>63: The rest of input boxes            |
| Upgrade  | LAN DNS2                  |                                |                                               |
| Security |                           |                                | Warning :                                     |
|          | Submit                    | Cancel                         | Field Description :                           |
|          |                           |                                | Submit Shortcut                               |
|          |                           |                                | Submit Cancel                                 |
|          |                           |                                |                                               |
|          |                           |                                |                                               |
|          |                           |                                |                                               |
|          |                           |                                |                                               |
|          |                           |                                |                                               |
|          |                           |                                |                                               |
|          |                           |                                |                                               |
|          |                           |                                |                                               |
|          |                           |                                |                                               |
|          |                           |                                |                                               |
|          |                           |                                |                                               |
|          |                           |                                |                                               |

| Item     | Description                                                                                                    |
|----------|----------------------------------------------------------------------------------------------------|
| LAN Port | <ul> <li>Displays or sets LAN port setting.</li> <li>DHCP: Automatically acquires the IP address, Subnet Mask, Default gateway, and DNS server address from the DHCP server.</li> <li>Static IP: It is necessary to manually set the IP address, Subnet Mask, Default gateway, and DNS server address.</li> </ul> |

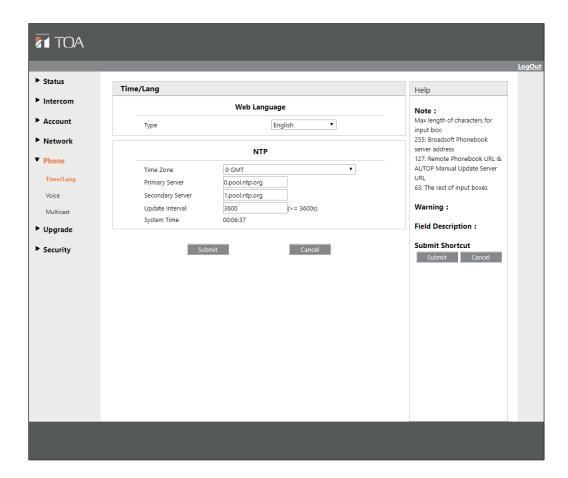

| ltem                                                                                                    | Description                                                                                                    |  |  |
|----------------------------------------------------------------------------------------------------|----------------------------------------------------------------------------------------------------|--|--|
| Web Language                                                                                                    | Selects language used on the Web setting screen.                                                                                                    |  |  |
| NTP                                                                                                    | Performs the NTP (Network Time Protocol) server related settings.         Time Zone:       Selects the local time zone for the NTP server.         Primary Server:       Sets the Primary NTP server address.         Secondary Server:       Sets the Secondary NTP server address.         Becomdary Server:       Sets the Secondary NTP server cannot be accessed.         Update interval:       Sets the interval between 2 consecutive NTP requests.         System Time:       Clock of the currently connected device.         Note       NTP is used to automatically synchronize the local time with the internet time.         As the NTP server supports only the GMT time, it is necessary to specify the time zone |  |  |
| As the NTP server supports only the GMT time, it is necessary to specify the time in order to set station's local time. |                                                                                                    |  |  |

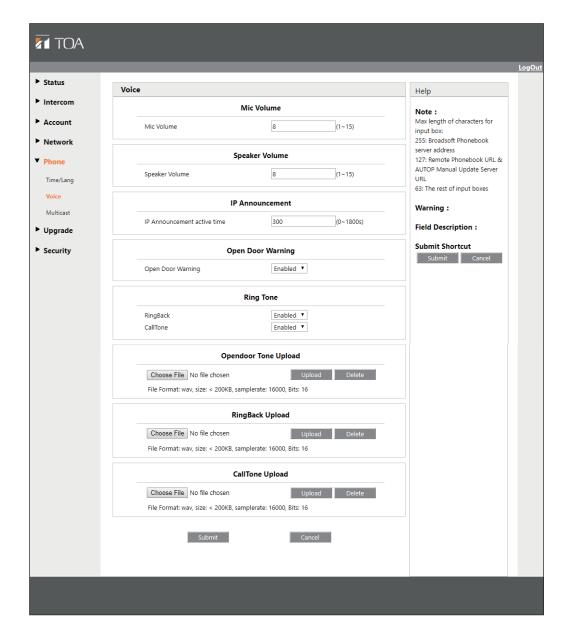

| Item                 | Description                                                                                                    |
|----------------------|----------------------------------------------------------------------------------------------------|
| Mic Volume           | Sets the microphone's volume level.                                                                                                    |
| Speaker Volume       | Sets the speaker's volume level.                                                                                                    |
| IP Announcement      | Performs the settings about the voice announcement* of IP address.<br>Becomes active within the preset period (second) from power-on.               |
| Open Door Warning    | Sets the door remote's control sound.<br>Select "Disabled" if you do not want to listen to the voice alarm message when<br>the door lock is opened. |
| Ring Tone            | RingBack: "Enabled" is selected by default.<br>CallTone: "Enabled" is selected by default.                                                          |
| Opendoor Tone Upload | Uploads the sound when the door remote control function operates.                                                                                   |
| RingBack Upload      | Uploads the ring tone that sounds when the door station's Call button is pressed.                                                                   |
| CallTone Upload      | Uploads the call tone that sounds when the door station receives an incoming call from the other device.                                            |

\* The IP address will be announced from the station's speaker if you hold down the door station's Call button for 5 seconds or more.

| Status    |              |                   |            |          |                                            | <u>Log</u> |
|-----------|--------------|-------------------|------------|----------|--------------------------------------------|------------|
|           | Multicast    |                   |            |          | Help                                       |            |
| Intercom  |              | Multicast Setting |            |          | Note :                                     |            |
| Account   | Paging Barge |                   | Disabled 🔻 |          | Max length of characters for<br>input box: |            |
| Network   |              |                   |            |          | 255: Broadsoft Phonebook<br>server address |            |
| Phone     |              | Priority L        | ist        |          | 127: Remote Phonebook URL &                |            |
| Time/Lang | IP Address   | Listening Address | Label      | Priority | AUTOP Manual Update Server<br>URL          |            |
| Voice     | 1 IP Address |                   |            | 1        | 63: The rest of input boxes                |            |
| Multicast |              |                   |            |          | Warning :                                  |            |
| Upgrade   | 1            | Submit            | Cancel     |          | Field Description :                        |            |
| Security  |              |                   |            |          | Submit Shortcut                            |            |
| Security  |              |                   |            |          | Submit Cancel                              |            |
|           |              |                   |            |          |                                            |            |
|           |              |                   |            |          |                                            |            |
|           |              |                   |            |          |                                            |            |
|           |              |                   |            |          |                                            |            |
|           |              |                   |            |          |                                            |            |
|           |              |                   |            |          |                                            |            |
|           |              |                   |            |          |                                            |            |
|           |              |                   |            |          |                                            |            |
|           |              |                   |            |          |                                            |            |

| Item              | Description                                                                                                    |  |
|-------------------|----------------------------------------------------------------------------------------------------|--|
| Multicast Setting | Displays or sets the Multicast setting.<br>Paging Barge: Enables or disables the priority level between a call and a paging call.<br>1 (Enabled): The priority level of the paging call is higher than that of the call.<br>Disabled: The priority level of the paging call is lower than that of the call. |  |
| Priority List     | Sets the Multicast parameters.<br>Listening Address: Enter IP address from which you want to listen to the paging.<br>Label: Enter the label of each listening address.                                                                                                    |  |

# 13.4.15. Upgrade - Basic

|                                         |                                      |                                          | LogOu                                                                                           |
|-----------------------------------------|--------------------------------------|------------------------------------------|-------------------------------------------------------------------------------------------------|
| Status                                  | Upgrade-Basic                        |                                          | Help                                                                                            |
| ▶ Intercom                              |                                      | 24.402.2.22                              | Note :                                                                                          |
| Account                                 | Firmware Version<br>Hardware Version | 21.192.3.20<br>21.1.0.0.0.0.0            | Max length of characters for<br>input box:                                                      |
| Network                                 | Upgrade                              | Choose File No file chosen Submit Cancel | 255: Broadsoft Phonebook<br>server address                                                      |
| <ul><li>Phone</li><li>Upgrade</li></ul> | Reset To Factory Setting             | Submit                                   | 127: Remote Phonebook URL &<br>AUTOP Manual Update Server<br>URL<br>63: The rest of input boxes |
| Basic<br>Advanced                       | Reboot                               | Submit                                   | Warning :                                                                                       |
| Security                                |                                      |                                          | Field Description :                                                                             |
|                                         |                                      |                                          |                                                                                                 |
|                                         |                                      |                                          |                                                                                                 |

| Item                     | Description                                                                                                    |
|--------------------------|----------------------------------------------------------------------------------------------------|
| Firmware Version         | Displays the firmware version.                                                                                                    |
| Hardware Version         | Displays the hardware version.                                                                                                    |
| Upgrade                  | Automatically selects the ROM file for upgrade from the local or remote server.                                                     |
|                          | <b>Note</b><br>Check if the file format is correct for that model.<br>Example of the file name: 21.192.2.33.rom                     |
| Reset To Factory Setting | Returns the IP address and account information to the initial value.<br>• IP address: 192.168.1.102<br>• Account information: Blank |
| Reboot                   | Remotely restarts the currently connected station.                                                                                  |

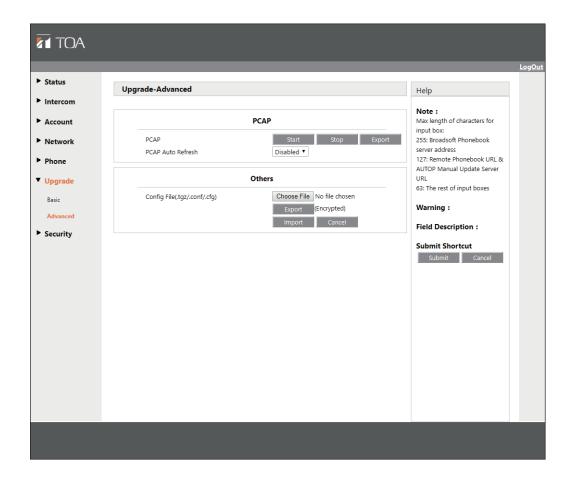

| Item   | Description                                                                                                    |
|--------|----------------------------------------------------------------------------------------------------|
| PCAP   | Starts or stops packet capturing. Exports the captured packets file as well.                                                                                                    |
|        | Start: Starts capturing all the packet files sent to and received from the IP telephone.                                                                                                    |
|        | Stop: Stops the packet capturing.                                                                                                    |
|        | Export: Exports the capturing packets files.                                                                                                    |
|        | PCAP Auto Refresh: When "Enabled" is selected for automatic update, the packet data is constantly overwritten.<br>"Disabled" is selected by default.                                               |
|        | Note                                                                                                    |
|        | The IP telephone saves the captured packets file into the temporary file. The maximum size of this file is 1 MB. When the saved data reaches this limit, the station stops capturing packets file. |
| Others | Config File: Exports or imports the IP telephone's setting files.                                                                                                    |

| TOA                                                                                                    |                                                                                                    |                                                                                                    |
|----------------------------------------------------------------------------------------------------|----------------------------------------------------------------------------------------------------|----------------------------------------------------------------------------------------------------|
| <ul> <li>Status</li> <li>Intercom</li> <li>Account</li> <li>Network</li> <li>Phone</li> <li>Upgrade</li> <li>Security<br/>Basic</li> </ul> | Security-Basic           Web Password Modify           User Name         N-SP80 •           Current Password | Help<br>Note :<br>Max length of characters for<br>input box:<br>255: Broadsoft Phonebook<br>server address<br>127: Remote Phonebook URL &<br>AUTOP Manual Update Server<br>URL<br>63: The rest of input boxes<br>Warning :<br>Field Description : |
|                                                                                                    |                                                                                                    | Submit Shortcut<br>Submit Cancel                                                                                                    |

| Item                | Description                                                                                                    |  |
|---------------------|----------------------------------------------------------------------------------------------------|--|
| Web Password Modify | Changes the user password.<br>Current Password: Enter the currently used password.<br>New Password: Enter the new password you want to use.<br>Enter with up to 63 characters. |  |
|                     | <b>Note</b><br>Symbols below and 2-byte characters cannot be used.                                                                                                    |  |
|                     | Confirm Password: Enter the new password again.                                                                                                    |  |
|                     | Note<br>Currently, the IP telephone supports only user "N-SP80."                                                                                                    |  |

# **14. TROUBLE SHOOTING**

| Symptom                                                           | Pomody                                                                                                    | Reference      | ce page        |
|-------------------------------------------------------------------|----------------------------------------------------------------------------------------------------|----------------|----------------|
| Symptom                                                           | Remedy                                                                                                    | Operation      | Setting        |
| The station can neither make a call nor receive an incoming call. | <ul><li>Reboot the station or turn off and on the power.</li><li>In the case of the multimedia station, reboot it.</li><li>In the case of the door station, turn off and on the power.</li></ul> | р. 7<br>р. 9   |                |
|                                                                   | Confirm the settings shown below according to the set mode.                                                                                                    |                |                |
|                                                                   | <ul> <li>When in Peer-to-peer mode<br/>Confirm the IP address setting. If it has returned to the<br/>initial value, reset it.</li> </ul>                                                         |                |                |
|                                                                   | <ul> <li>[IP address's initial value]</li> <li>Multimedia station: 192.168.1.101</li> <li>Door station: 192.168.1.102</li> </ul>                                                                 | p. 35<br>p. 35 | p. 40<br>p. 65 |
|                                                                   | • When in SIP server mode<br>Confirm the SIP account's basic settings. If the<br>displayed name and registered name have returned to<br>the initial settings, reset them.                        |                |                |
|                                                                   | <ul> <li>[Displayed name's initial setting]</li> <li>Multimedia station: No name assigned (Blank)</li> <li>Door station: No name assigned (Blank)</li> </ul>                                     |                | p. 38<br>p. 63 |
|                                                                   | <ul> <li>[Registered name's initial setting]</li> <li>Multimedia station: No name assigned (Blank)</li> <li>Door station: No name assigned (Blank)</li> </ul>                                    |                | p. 38<br>p. 63 |

# **15. SPECIFICATIONS**

| 15.1. N-SP80MS1 | SIP Multimedia Station |
|-----------------|------------------------|
|-----------------|------------------------|

| Power Supply          | PoE (IEEE802.3af) or 12 V DC (use of the optional AC adapter or its equivalent)                                                                                                    |  |
|-----------------------|----------------------------------------------------------------------------------------------------|--|
| Power Consumption     | 12 W or less                                                                                                    |  |
| Speech Method         | Hands-free or Handset or Headset conversation                                                                                                    |  |
| Audio Bandwidth       | G.722 codec: up to 7 kHz                                                                                                    |  |
| Hands-free            | Speaker: 5 cm (1.97") Cone-type, Maximum output 2 W, 8 Ω<br>Microphone: Omni-directional electret condenser microphone                                                                                                    |  |
| Handset               | Receive path: 3.6 cm (1.42") Cone-type, Maximum output 30 mW, 32 Ω<br>Send path: Electret condenser microphone                                                                                                    |  |
| Headset               | Speaker: 20 mW, 16 Ω/32 Ω, ø3.5 mini jack (3P)                                                                                                    |  |
| Display               | 7 inch capacitive touch screen TFT LCD, 800 x 480 pixels, 16:9 wide screen                                                                                                    |  |
| Camera                | Image device:1/5" CMOSNumber of effective pixels:2 M pixelsMaximum resolution:1080 pOther features:Free-Rotation                                                                                                    |  |
| Video                 | Image size: QCIF, QVGA, CIF, 4CIF, VGA<br>Bit rate: 64 kbps – 2 Mbps                                                                                                    |  |
| Network               | Network I/F:10BASE-T/100BASE-TX (Auto-Negotiation)Network protocol:UDP/TCP/IP, RTP/RTCP, ARP/RARP, NAT, NTP,<br>IGMP, SIP, etc.Packet transmission system:Unicast, MulticastPaging:Multicast transmission x 1Connector:RJ45, 2 ports (one supports PoE (IEEE802.3af))Quantifying bit number:Maximum 16 bitsVoice encoding method:G.711 $\mu$ -law/A-law, G.722, G.729Video compression method:H.263, H.264 |  |
| External Interface    | USB 2.0                                                                                                    |  |
| Installation Method   | Desktop                                                                                                    |  |
| Operating Temperature | 0 °C to 40 °C (32 °F to 104 °F)                                                                                                    |  |
| Operating Humidity    | 10 % to 90 %RH (no condensation)                                                                                                    |  |
| Finish                | Body, Handset: ABS resin, black                                                                                                    |  |
| Dimensions            | 240 (w) x 214 (h) x 117 (d) mm or 9.45" x 8.43" x 4.61" (excluding a curl cord section)*                                                                                                    |  |
| Weight                | 1.1 kg (2.43 lb)                                                                                                    |  |

\* Numerical values are for reference only.

Note: The design and specifications are subject to change without notice for improvement.

#### Accessories

| Handset   | 1 |
|-----------|---|
| Carl cord | 1 |
| LAN cable | 1 |

• Optional products AC adaptor: AD-1215P, AD-5000-2

# 15.2. N-SP80VS1 SIP Video Door Station

| Power Supply          | PoE (IEEE802.3af) or 12 V DC                                                                                                    |
|-----------------------|----------------------------------------------------------------------------------------------------|
| Power Consumption     | 12 W or less                                                                                                    |
| Speech Method         | Hands-free conversation                                                                                                    |
| Audio Bandwidth       | G.722 codec: up to 7 kHz                                                                                                    |
| Hands-Free            | Speaker: 5 cm (1.97") Cone-type, 8 Ω, 1 W<br>Microphone: Omni-directional electret condenser microphone                                                                                                    |
| Control Input         | 2 channels, no-voltage make contact input, open circuit voltage: 5 V DC or less, short-circuit current: 10 mA or less                                                                                                    |
| Control Output        | 2 channels, relay output, normal open/normal close output, withstand voltage: 30 V DC, control current: 1 A                                                                                                    |
| DC Power Input        | 12 V DC                                                                                                    |
| Operation Button      | Call button x 1, Reset button x 1                                                                                                    |
| Indication            | Status LED                                                                                                    |
| Camera                | Image device:1/2.7" CMOSNumber of effective pixels:2 M pixelsMaximum resolution:1080 pAngle of View:(Horizontal) 116°, (Vertical) 60°IR light:IR LEDDay & night mode:Color camera (day-mode)/black & white camera (night-mode), Automatic switching                                                                                                    |
| Network               | Network I/F:10BASE-T/100BASE-TX (Auto-Negotiation)Network Protocol:IPv4, HTTP, HTTPS, FTP, SNMP, DNS, NTP,<br>RTSP, RTP, TCP, UDP, ICMP, DHCP, ARP, SIPPacket transmission system:Unicast, MulticastPaging:Multicast receive x 1Connector:RJ45, 2 ports (one supports PoE (IEEE802.3af))Quantifying bit number:Maximum 16 bitsVoice encoding method:G.711 µ-law/A-law, G.722, G.729Video compression method:H.264, MJPEGSecurity:Password protection, IP address filtering, SIPover TLS, HTTPS |
| Speech Features       | SIP:SIPv1 (RFC2543), SIPv2 (RFC3261)Audio features:Acoustic echo canceller, VAD (Voice Activity Detection),<br>Comfort noise generatorOthers:Auto answer, Volume control, Peer-to-peer connection (Direct<br>IP connection without SIP server)                                                                                                    |
| Installation Method   | Flush-mount                                                                                                    |
| Operating Temperature | -20 °C to +55 °C (-4 °F to 131 °F)                                                                                                    |
| Operating Humidity    | 10 to 90%RH (no condensation)                                                                                                    |
| Dust/Water Protection | IP65 (Panel)                                                                                                    |
| Finish                | Panel: Stainless steel                                                                                                    |
| Dimensions            | 120 (w) x 210 (h) x 49.5 (d) mm (4.72" x 8.27" x 1.95")                                                                                                    |
| Weight                | 890 g (1.96 lb)                                                                                                    |
| Applicable Box        | 4 size back box: YC-400                                                                                                    |

Note: The design and specifications are subject to change without notice for improvement.

#### Accessories

Star head screw M4 x 16 for box mounting .... 4 Star head screwdriver ..... 1

# 15.3. N-SP80AS1 SIP Audio Door Station

| Power Supply          | PoE (IEEE802.3af) or 12 V DC                                                                                                    |  |
|-----------------------|----------------------------------------------------------------------------------------------------|--|
| Power Consumption     | 12 W or less                                                                                                    |  |
| Speech Method         | Hands-free conversation                                                                                                    |  |
| Audio Bandwidth       | G.722 codec: up to 7 kHz                                                                                                    |  |
| Hands-Free            | Speaker: 5 cm (1.97") Cone-type, 8 Ω, 1 W                                                                                                    |  |
|                       | Microphone: Omni-directional electret condenser microphone                                                                                                    |  |
| Control Input         | 2 channels, no-voltage make contact input, open circuit voltage: 5 V DC or less, short-circuit current: 10 mA or less                                                                                                    |  |
| Control Output        | 2 channels, relay output, normal open/normal close output, withstand voltage:<br>30 V DC, control current: 1 A                                                                                                    |  |
| DC Power Input        | 12 V DC                                                                                                    |  |
| Operation Button      | Call button x 1, Reset button x 1                                                                                                    |  |
| Indication            | Status LED                                                                                                    |  |
| Network               | Network I/F:10BASE-T/100BASE-TX (Auto-Negotiation)Network Protocol:IPv4, HTTP, HTTPS, FTP, SNMP, DNS, NTP,<br>RTSP, RTP, TCP, UDP, ICMP, DHCP, ARP, SIPPacket transmission system:Unicast, Multicast<br>Multicast receive x 1                  |  |
|                       | Connector:RJ45, 2 ports (one supports PoE (IEEE802.3af))Quantifying bit number:Maximum 16 bitsVoice encoding method:G.711 μ-law/A-law, G.722, G.729Security:Password protection, IP address filtering, SIP<br>over TLS, HTTPS                  |  |
| Speech Features       | SIP:SIPv1 (RFC2543), SIPv2 (RFC3261)Audio features:Acoustic echo canceller, VAD (Voice Activity Detection),<br>Comfort noise generatorOthers:Auto answer, Volume control, Peer-to-peer connection (Direct<br>IP connection without SIP server) |  |
| Installation Method   | Flush-mount                                                                                                    |  |
| Operating Temperature | –20 °C to +55 °C (–4 °F to 131 °F)                                                                                                    |  |
| Operating Humidity    | 10 % to 90 %RH (no condensation)                                                                                                    |  |
| Dust/Water Protection | IP65 (Panel)                                                                                                    |  |
| Finish                | Panel: Stainless steel                                                                                                    |  |
| Dimensions            | 120 (w) x 210 (h) x 49.5 (d) mm (4.72" x 8.27" x 1.95")                                                                                                    |  |
| Weight                | 850 g (1.87 lb)                                                                                                    |  |
| Applicable Box        | 4 size back box: YC-400                                                                                                    |  |

Note: The design and specifications are subject to change without notice for improvement.

#### Accessories

Star head screw M4 x 16 for box mounting .... 4 Star head screwdriver ..... 1

# 15.4. YC-400 4 Size Back Box

| Finish     | Surface-treated steel plate, black, paint                |
|------------|----------------------------------------------------------|
| Dimensions | 98.2 (w) x 187 (h) x 58.1 (d) mm (3.87" x 7.36" x 2.29") |
| Weight     | 430 g (0.95 lb)                                          |

**TOA** Corporation